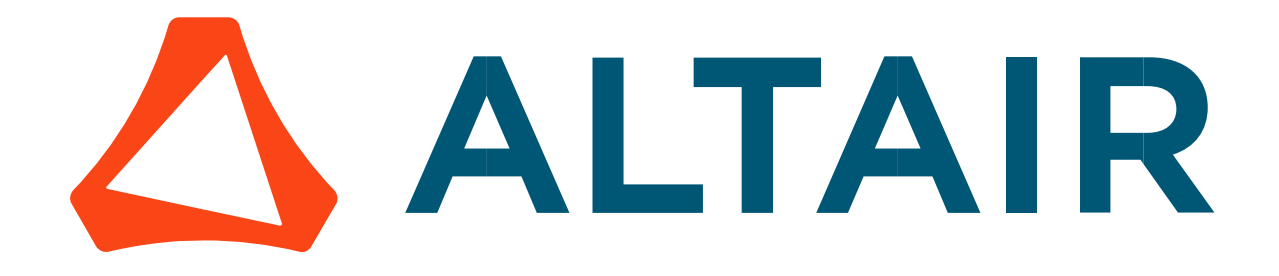

# Altair® FluxMotor® 2024

Part Factory

General user information

Altairhyperworks.com

#### Contents

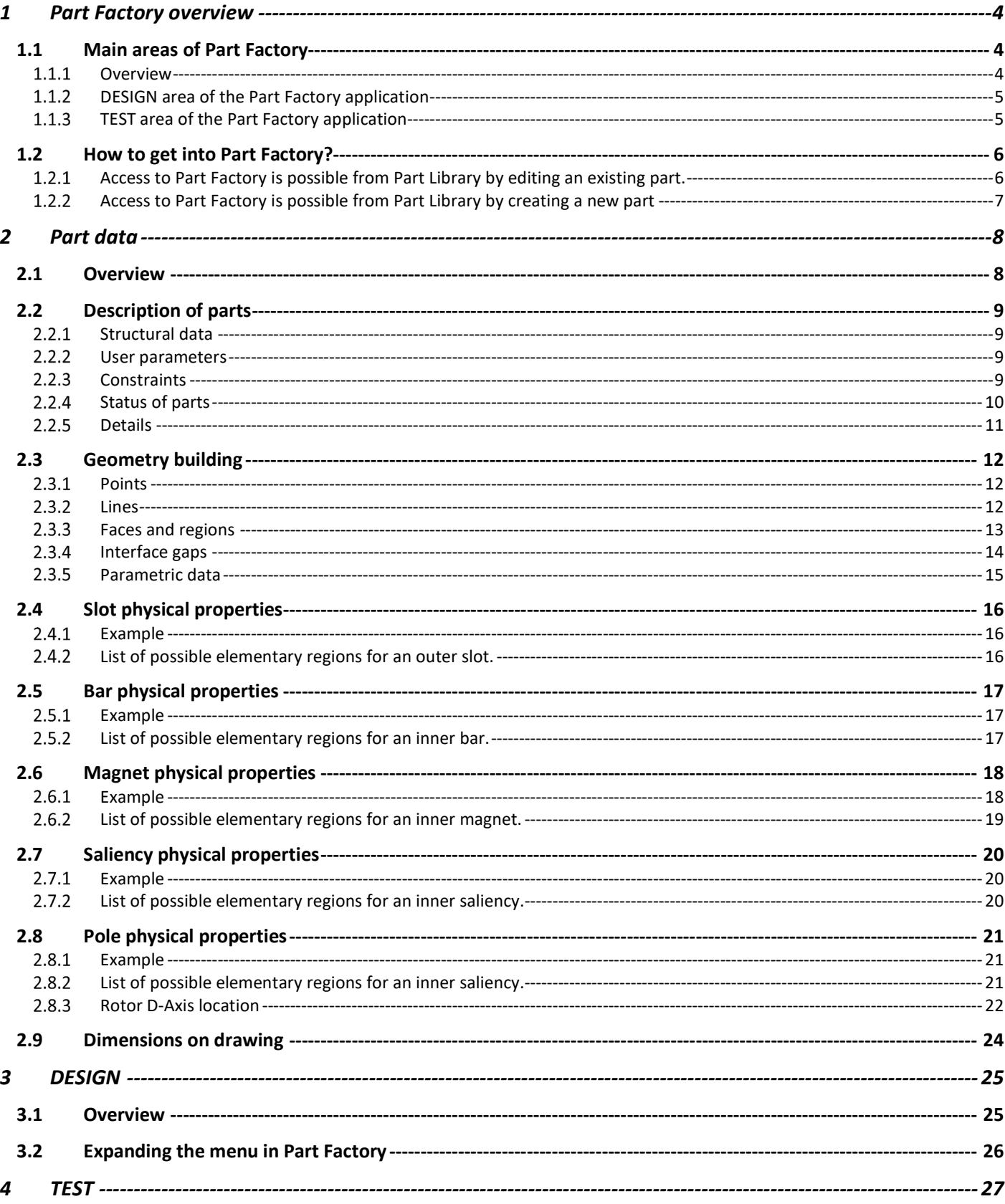

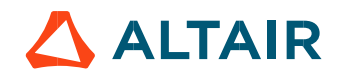

p. 2

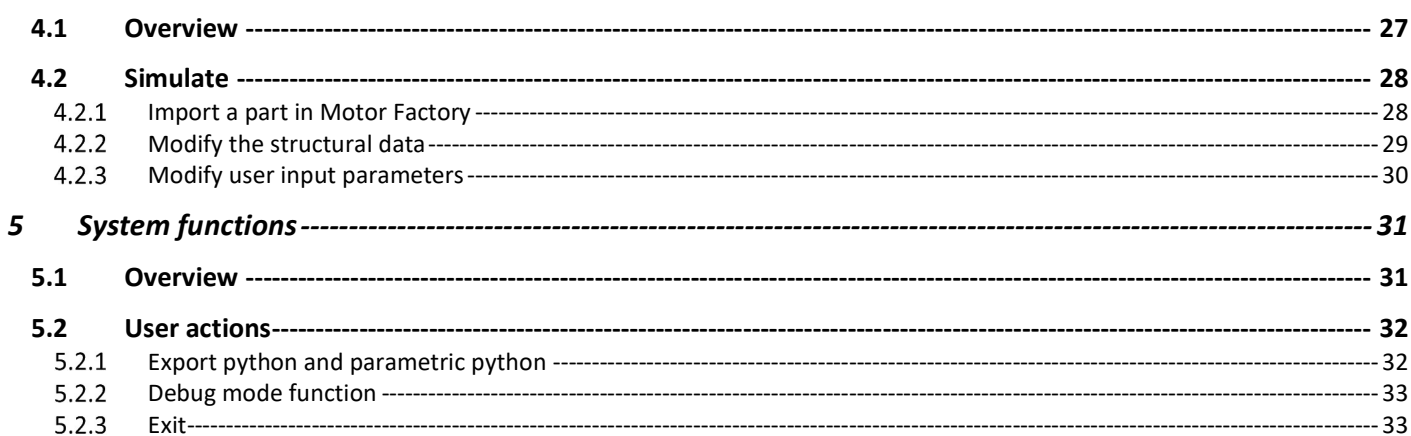

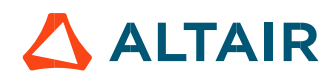

# 1 PART FACTORY OVERVIEW

1.1 Main areas of Part Factory

#### 1.1.1 Overview

To build a machine, parts are needed. Three main families of parts can be considered: the slots, the magnets and the bars. All the properties needed to build a part are defined and written in dedicated Excel files. The process to build them is about the same. All the basic parameters are listed below.

Part Factory is a dedicated application to allow the creation or the modification of parts, i.e. the customization of parts.

Part Factory consists of two main areas:

- The DESIGN area to visualize and modify the properties of parts
- The TEST area to evaluate the relevance and the robustness of the part being built.

To reach one of these areas just click on the corresponding button.

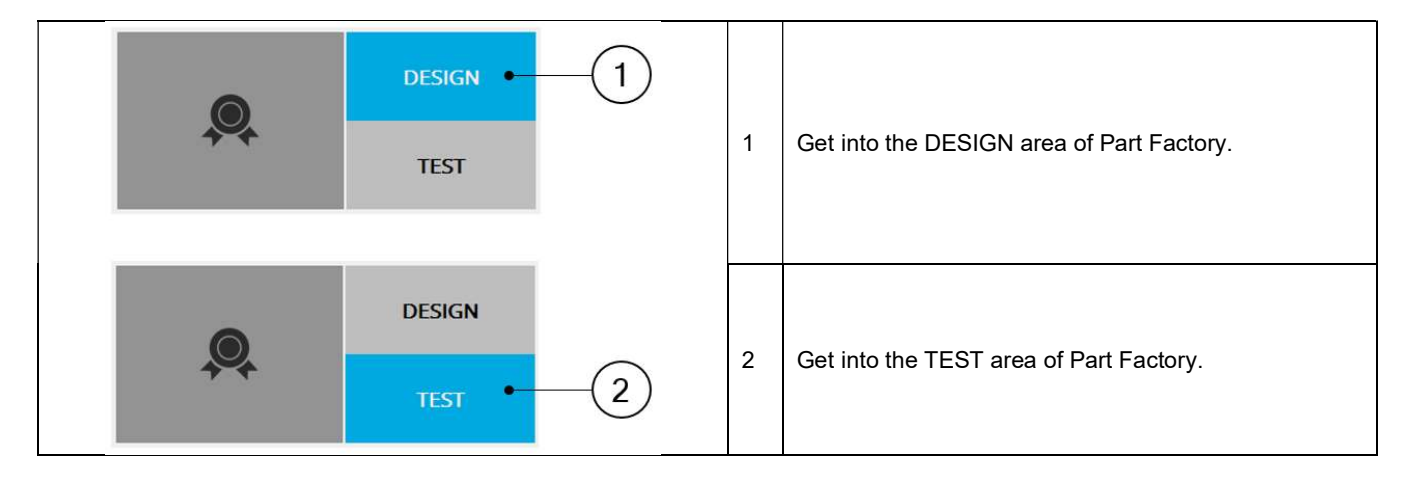

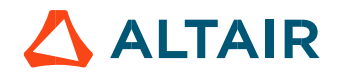

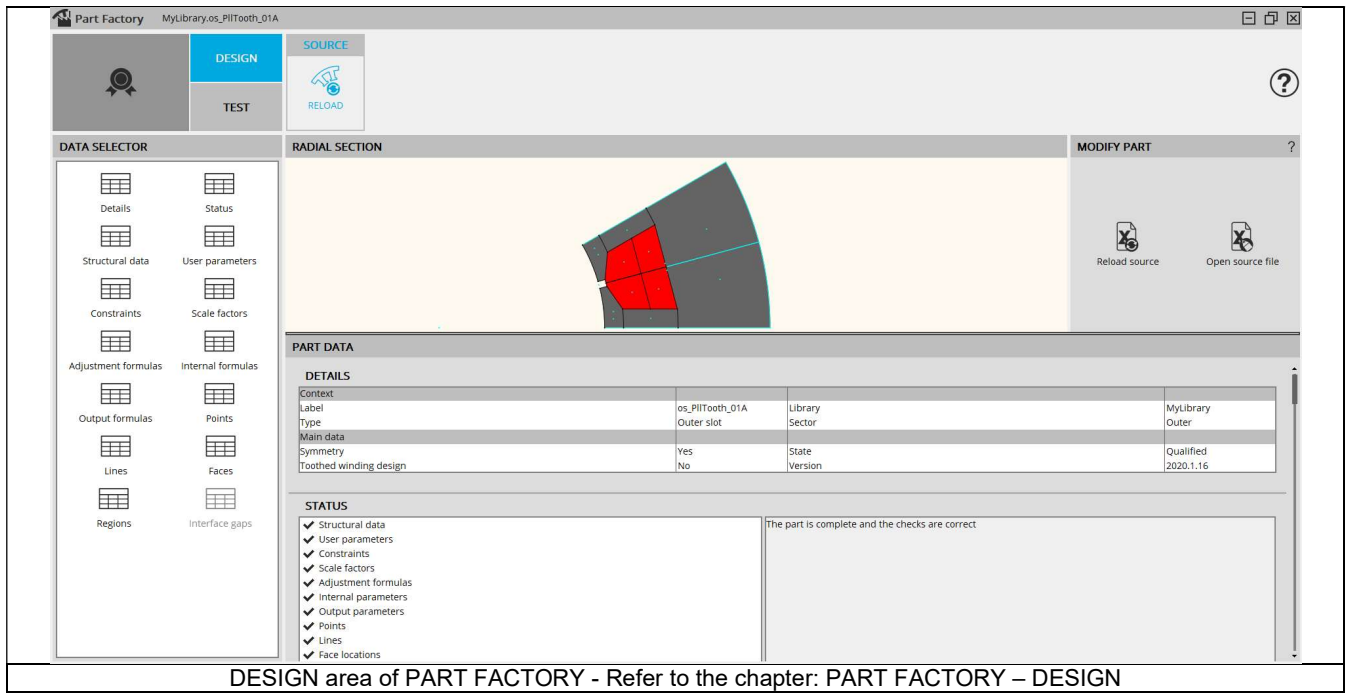

1.1.3 TEST area of the Part Factory application

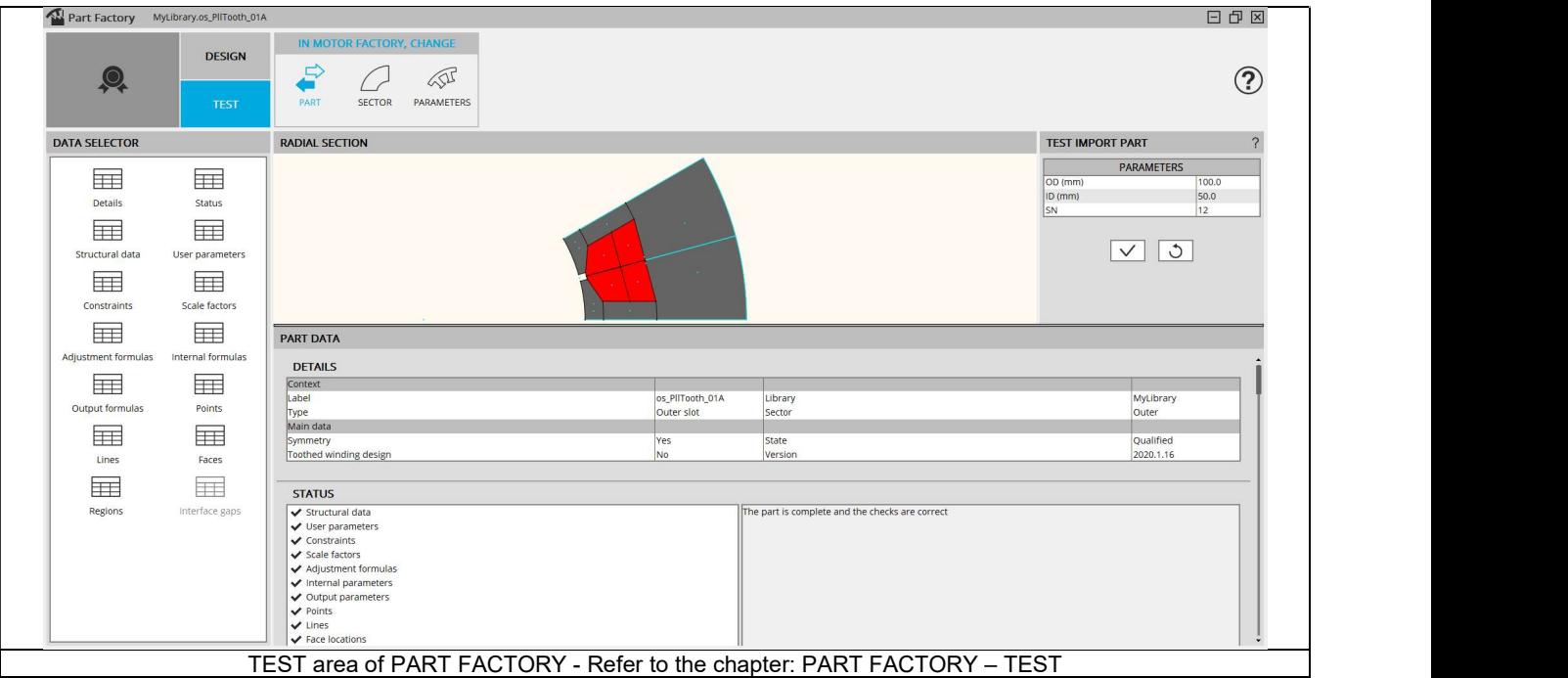

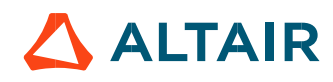

# 1.2 How to get into Part Factory?

Two ways are possible:

- From Part Library, by editing a part.
- From Part Library by creating a new part

## Access to Part Factory is possible from Part Library by editing an existing part.

Altair<sup>®</sup> FluxMotor<sup>®</sup> allows the user to design parts and add them to Part Libraries. This can be done by starting from a part given in FluxMotor® which is close to the shape to be designed.

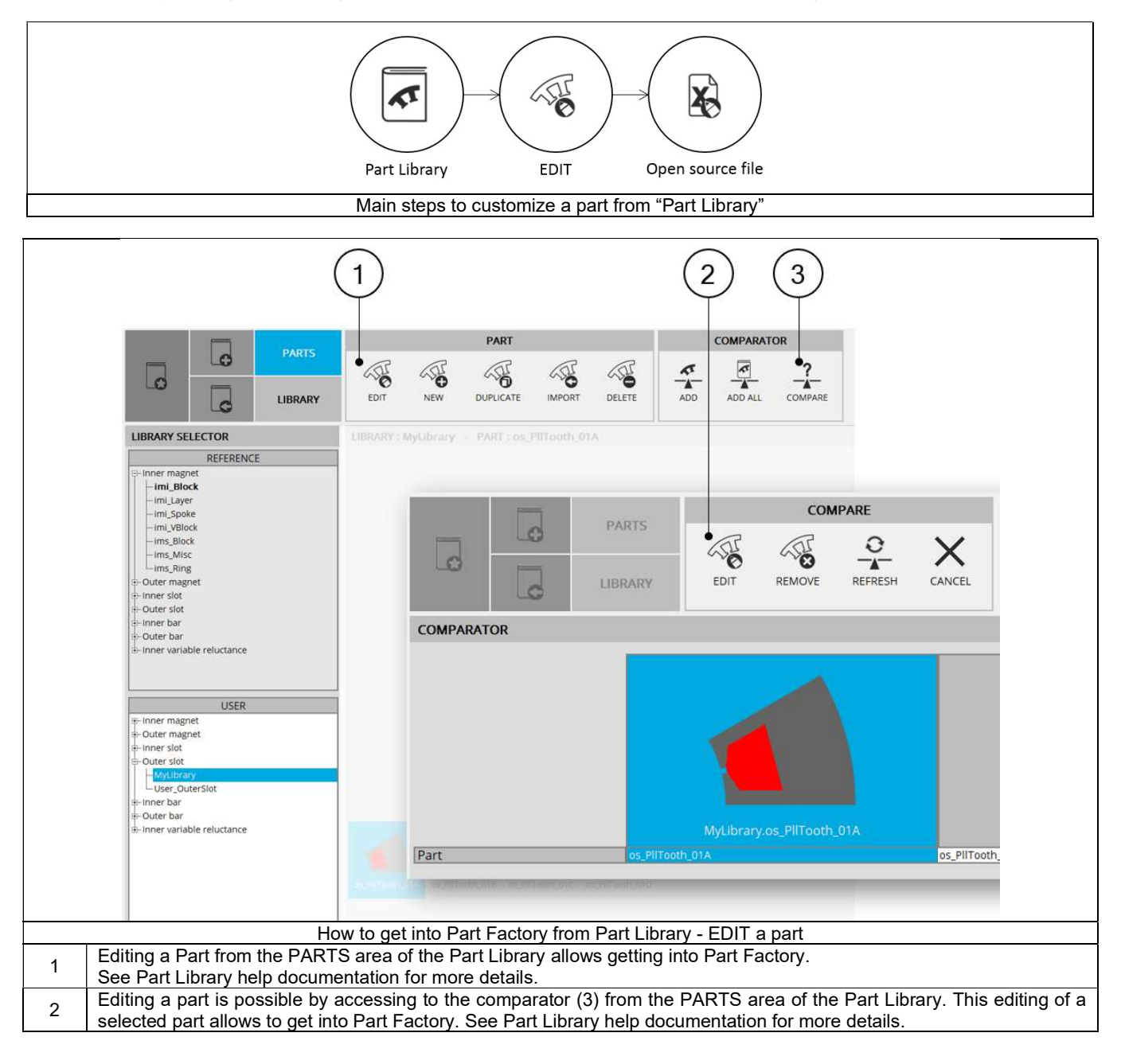

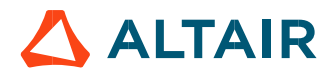

#### Access to Part Factory is possible from Part Library by creating a new part

FluxMotor® allows the user to design parts and add them to Part Libraries.

This can be done by creating a part from scratch, using the reference file corresponding to the type of part to create (Inner Magnet, Outer Slot, etc.).

In Part Library, it is possible to create a new part by selecting an Excel file in which all the parameters of the part to create are defined. See section Part Library.

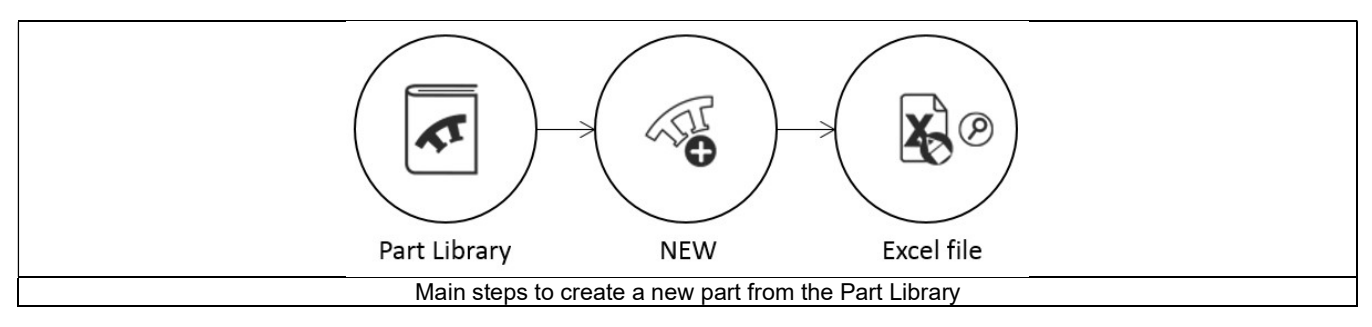

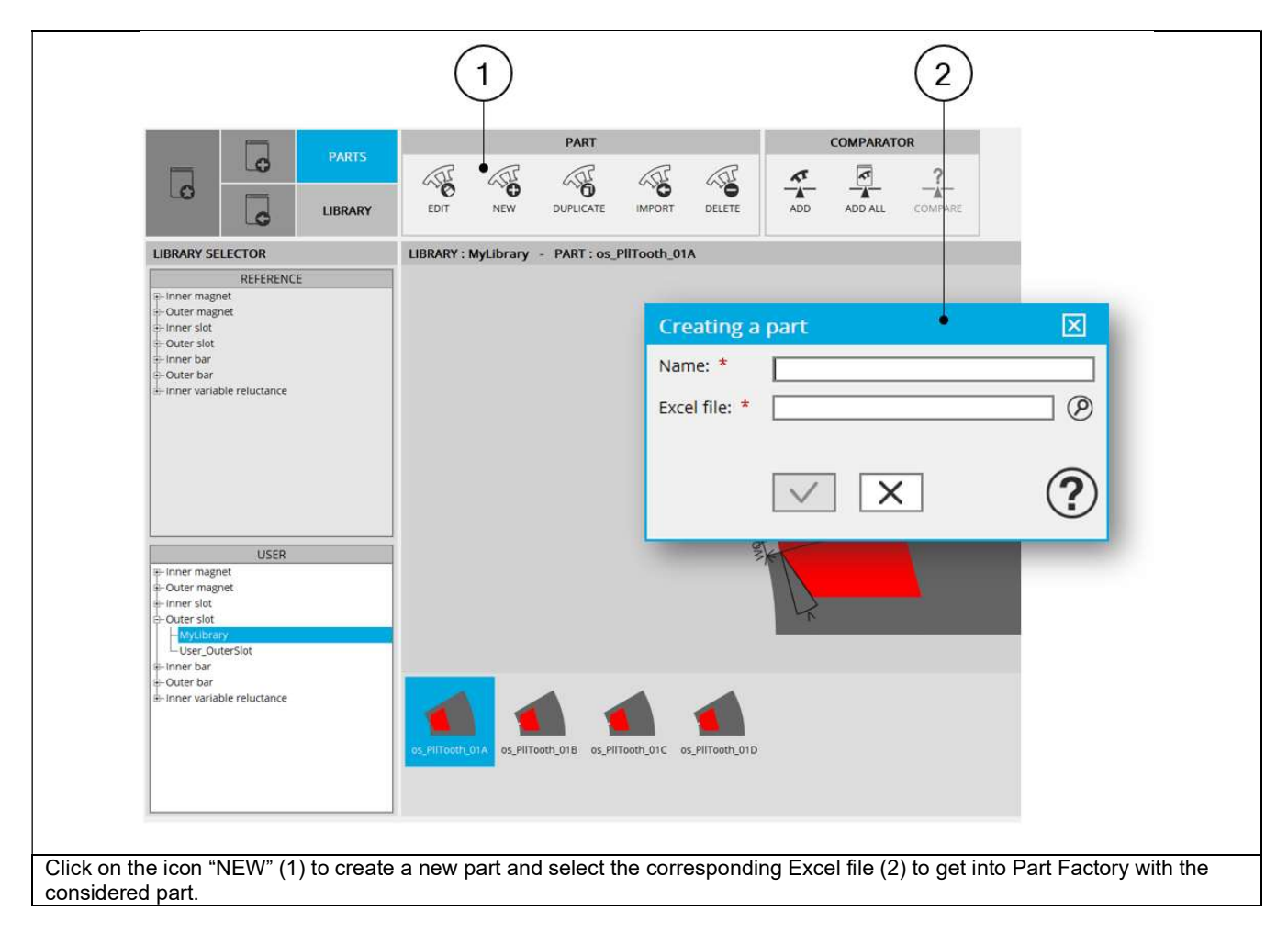

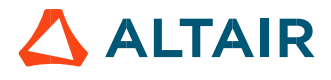

# 2 PART DATA

# 2.1 Overview

Different types of parts are considered like for instance outer slot and inner magnet.

Outer slots are defined in the outer ring of the machine and inner magnets are defined in the inner ring of the machine. Each of them is described into a sector, as shown in the picture below.

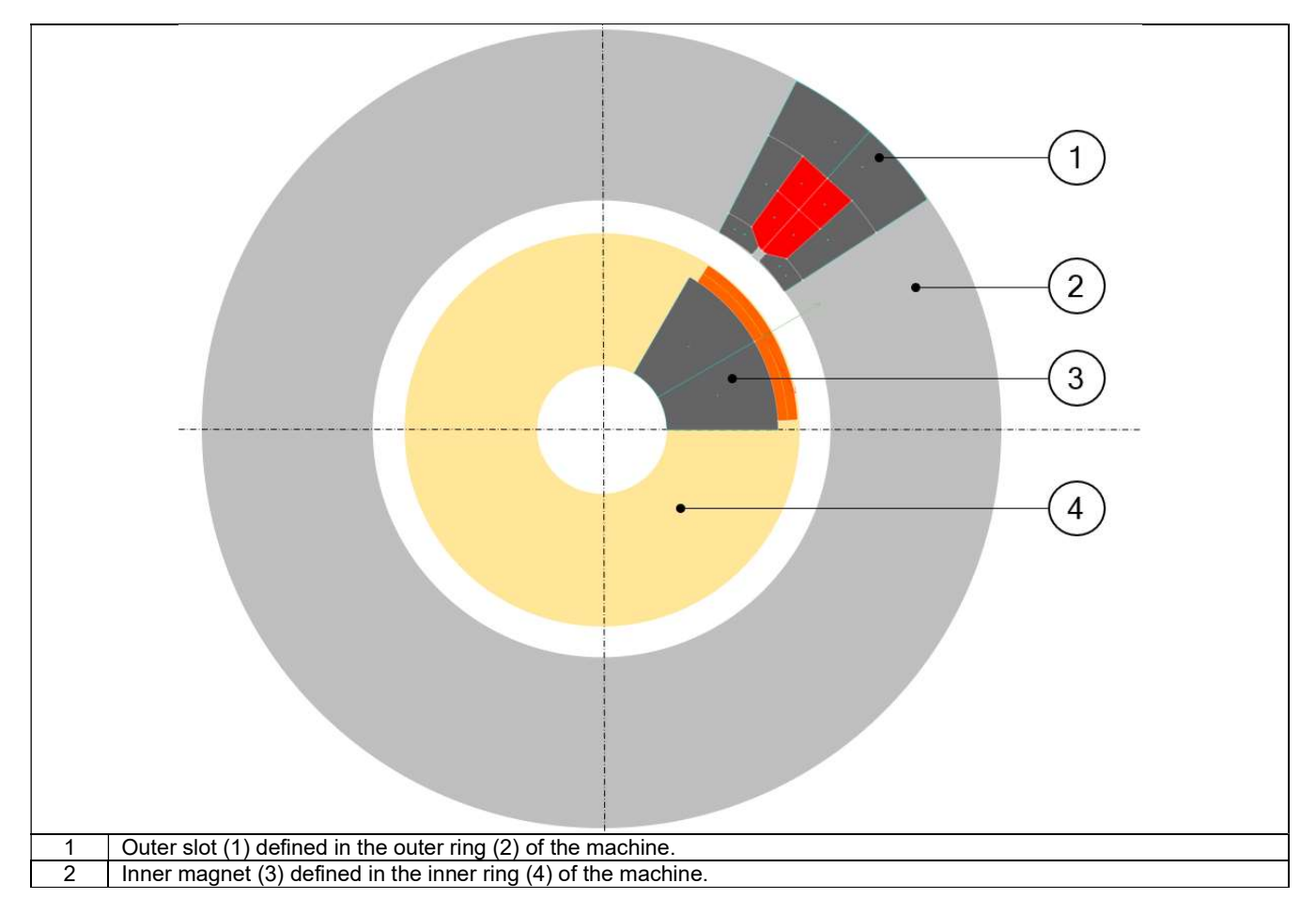

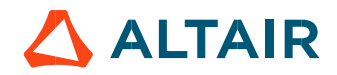

# 2.2 Description of parts

#### 2.2.1 Structural data

The parts are created and described in each sector and are defined by:

- Inner diameter of the sector
- Outer diameter of the sector
- Slot number or magnet number, driving the angular opening of the sector.

This information is called structural data of the part. See the illustration of the sector shown below.

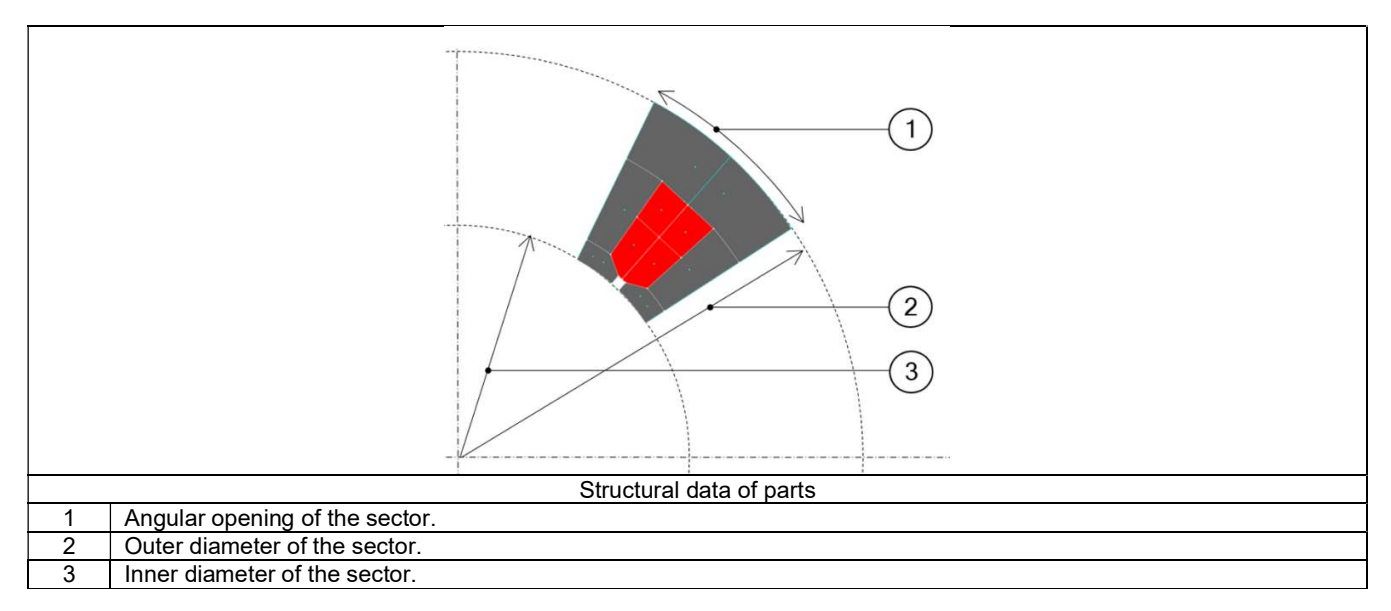

#### 2.2.2 User parameters

All the parts can be parameterized so that the dimensions can be modified by using user parameters. These dimensions of the part are defined inside the sector (that is by considering the structural data).

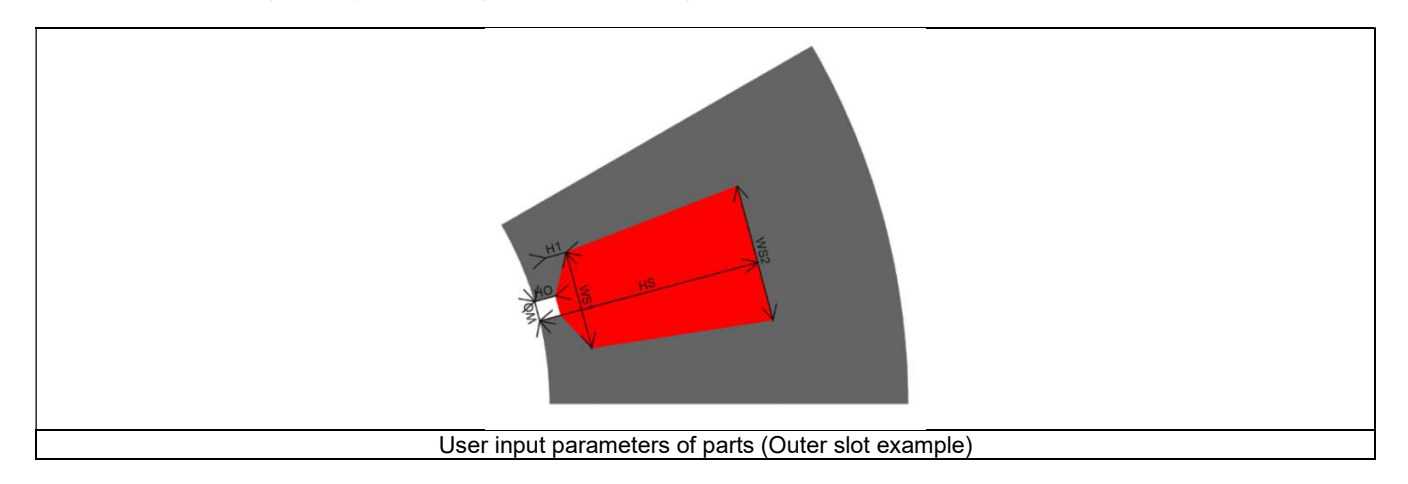

Note: A section "Output formulas" allows defining additional information about dimensions of the considered part. So, the output data defined is displayed in Motor Factory DESIGN area for SLOT or MAGNET.

#### 2.2.3 Constraints

Constraints can be imposed in a part to control the use of user input parameters. For example, a slot height cannot be greater than the thickness of the stator outer ring. This is mainly to improve the robustness of parts. Note: Constraints are not mandatory in parts definition.

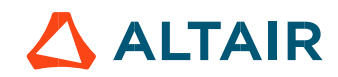

## 2.2.4 Status of parts

The status of a part illustrates the building steps of the part that have been carried out. It validates that the considered part can be used to build a machine (in Motor Factory).

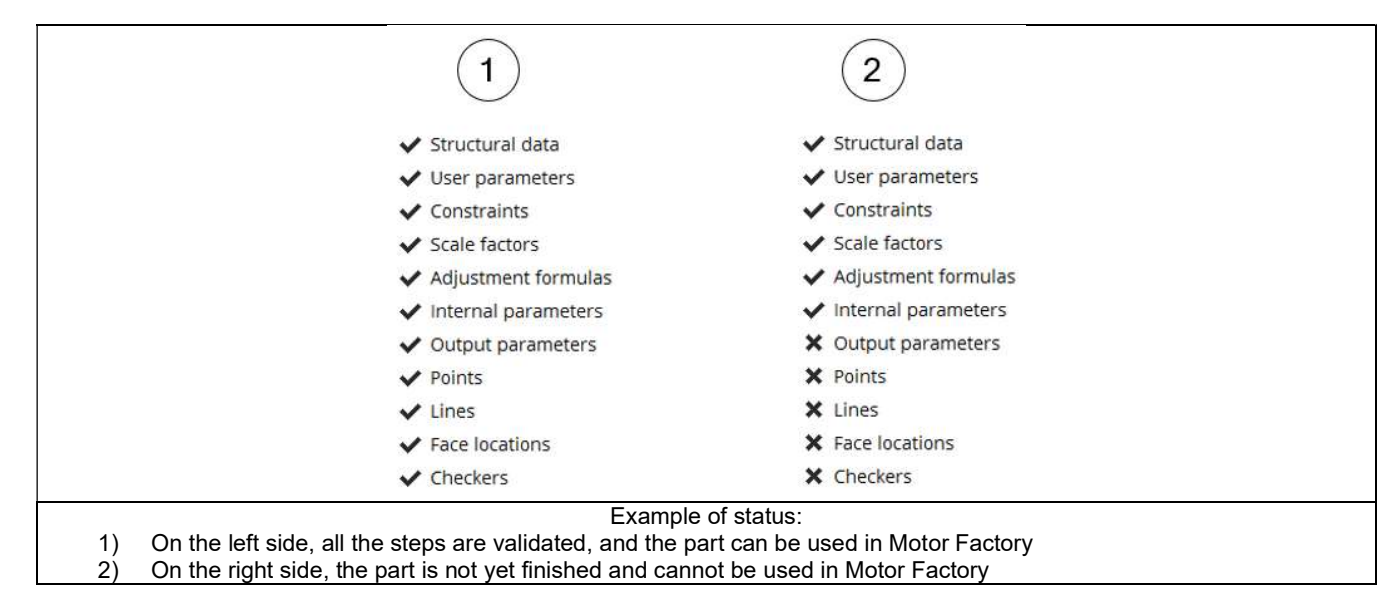

When all the items of the status are not validated, then it is illustrated in the list shown above, but some icons are also modified as indicated below.

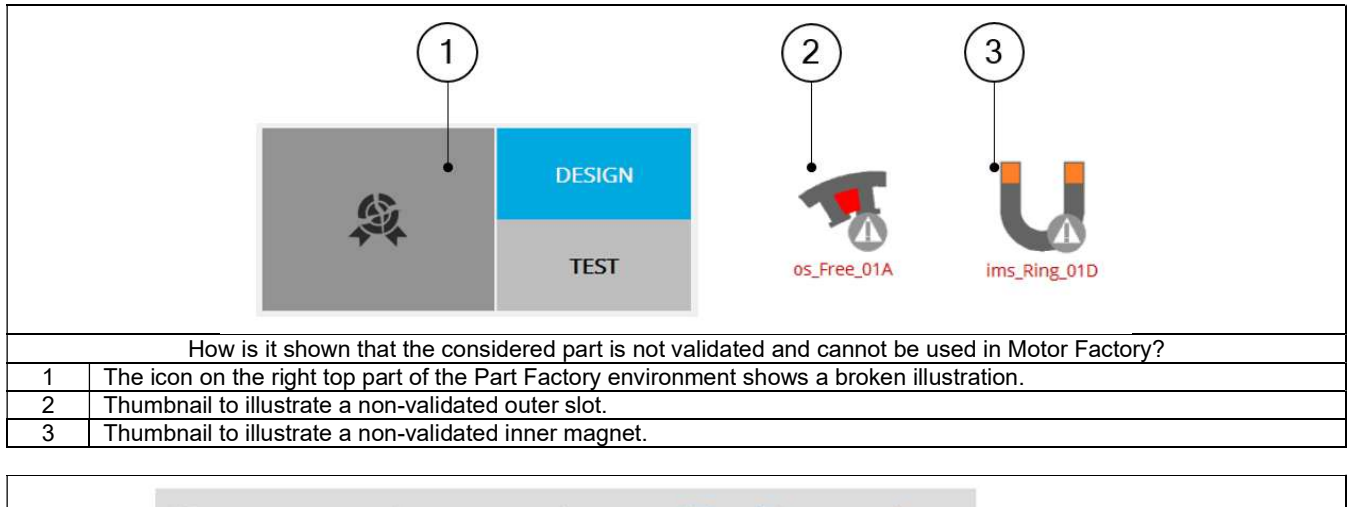

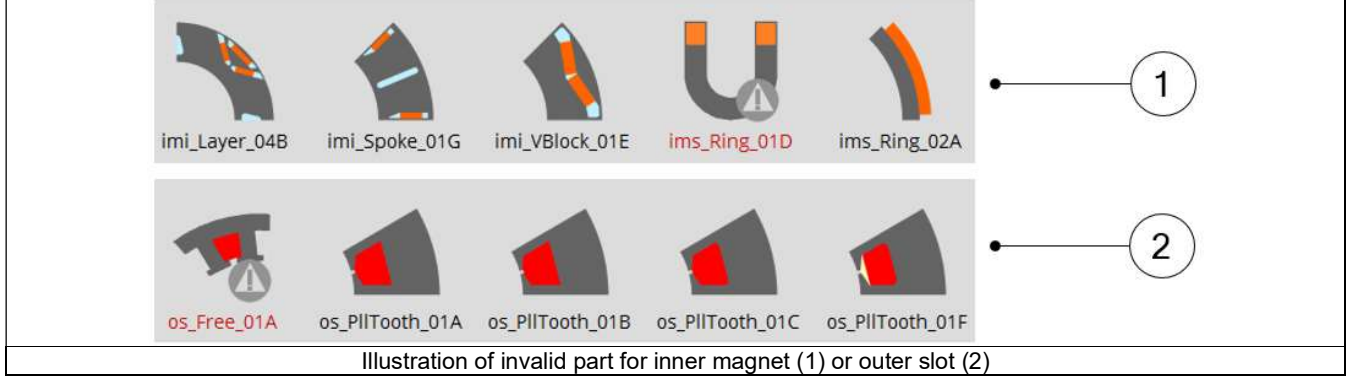

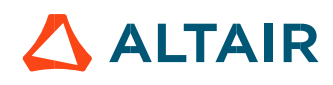

## 2.2.5 Details

The parts data are grouped in a section and named as "Details". Information is given as:

- Name of the part
- Name of the corresponding library
- Type of library
- Type of sector • State (Qualifiable or Not qualifiable)
- Version of the model used to build the parts in Part Factory.

Other information such as toothed winding design or consequent pole depend upon whether it is a slot or magnet.

# 2.3 Geometry building

The basic elements needed to build a part are the points, the lines, the faces and the regions.

#### 2.3.1 Points

This section contains the coordinates of all points needed to build the part. These coordinates are written by considering Cartesian coordinate system and Polar coordinate system.

Below are the examples of coordinate systems for the description of slots (Symmetric or non-symmetric). The same principle is also used for magnet.

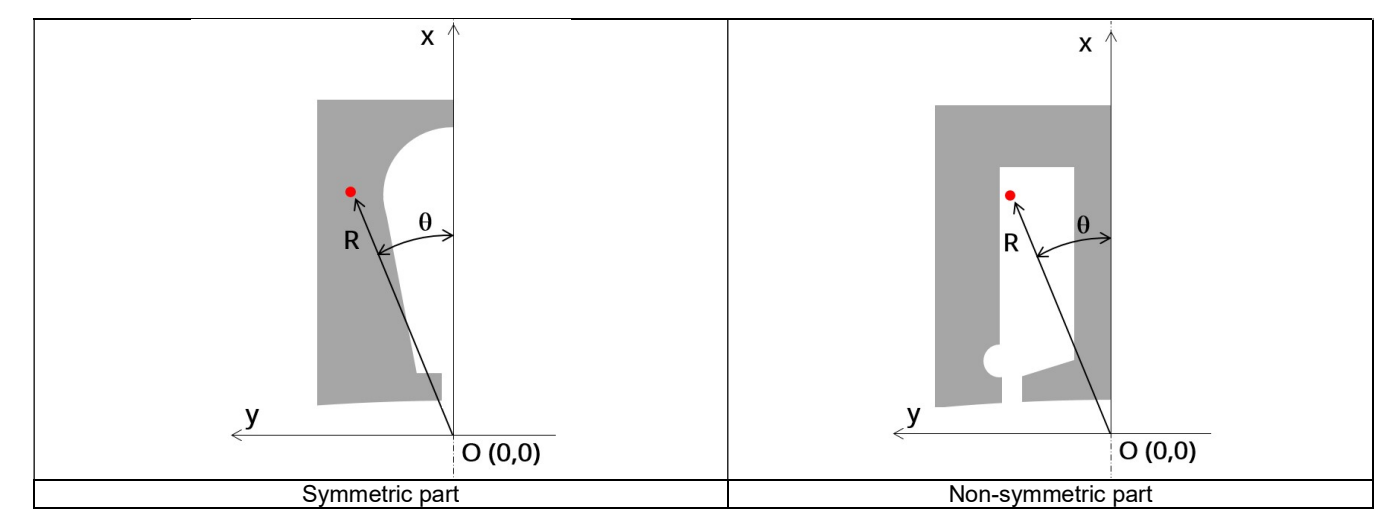

The visibility property of points can be made as "Visible", "Invisible" or "Not exist".

- Visible, to be used by visible and invisible lines
- Invisible, to be used by invisible lines
- No exist, for arc centers

All the visible points must belong to a sector. Superimposed points are forbidden.

#### 2.3.2 Lines

This section contains the description of all the lines used in the part model. Lines only depend on points and sector points

Two types of lines exist:

- Segment (straight lines defined with only two extremity points)
- Arc (defined in Counter Clockwise direction, with starting, ending and center points)

The visibility property of lines can be "Visible", "Invisible" and "No exist".

- "Visible" to separate two faces having different properties (faces with different natures, lines separating coil conductor regions in 4 zones for adjacent and superimposed winding for example or for lines separating the airgap from the stator or the rotor etc.).
- "Invisible" when lines have not to be considered in the "part" model. An invisible line won't be represented in the finite element model of the part.
- "No exist" when the corresponding line will be used as a support to illustrate the polarization of magnets for example. A "No exist" line will be neither used to build the geometry of the part nor to represent in the finite element model of the part.

#### Note: The length of each line defined in the geometry is indicated.

Be aware that when the length of a visible line is very small it can lead to a model with a huge number of elements (Finite Element modeling being at the heart of FluxMotor®). In this case the computation times can be very long.

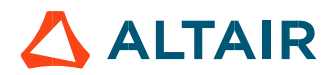

#### 2.3.3 Faces and regions

This section contains the description of all the faces and regions defined and used in the part model. Each face is defined by a location point. The coordinates of these points are defined in a general coordinate system (Cartesian or polar) as it is described above for points.

The point must be within the corresponding face for all the values of user input parameters. Each face has a label and a nature. The nature of faces defines the corresponding regions.

The physical properties of regions are linked to the materials that can be used to build them. The table below gives the physical properties of slots and magnets.

| Physical properties of regions |                    |                     |                                         |                                                     |                      |            | Families of materials associated to the part regions |        |                       |                       |       |  |
|--------------------------------|--------------------|---------------------|-----------------------------------------|-----------------------------------------------------|----------------------|------------|------------------------------------------------------|--------|-----------------------|-----------------------|-------|--|
| Type of Part                   | Group of regions   | Elementary region   | Number of allowed<br>Region<br>per part | Number of allowed<br>elementary faces<br>per region | Mandatory            | Lamination | Solid                                                | Magnet | Electric<br>conductor | Electric<br>insulator | Fluid |  |
| Slot                           | <b>Active Part</b> | Coil Conductor      | $\ddagger$                              | 2 (Symmetric)<br>or<br>4 (non-symmetric)            | Yes                  |            |                                                      |        | Yes                   |                       |       |  |
|                                | Magnetic circuit   | Tooth               | $\ddot{\mathbf{1}}$                     | multi                                               | Yes                  | Yes        | Yes                                                  |        |                       |                       |       |  |
|                                |                    | Yoke                | $\ddot{\mathbf{1}}$                     | multi                                               | Yes                  | Yes        | Yes                                                  |        |                       |                       |       |  |
|                                |                    | Tooth foot          | 4                                       | multi                                               | Yes                  | Yes        | Yes                                                  |        |                       |                       |       |  |
|                                | #                  | Insulating wedge    | $\mathbf{1}$                            | multi                                               | No                   |            |                                                      |        |                       | Yes                   |       |  |
|                                | #                  | Fluid area          | $\mathbf{1}$                            | multi                                               | No                   |            |                                                      |        |                       |                       | Yes   |  |
|                                | #                  | Fluid intercoil     | $\mathbf{1}$                            | $\overline{2}$                                      | N <sub>o</sub>       |            |                                                      |        |                       |                       | Yes   |  |
|                                | #                  | Insulator intercoil | $\mathbf{1}$                            | $\overline{2}$                                      | No                   |            |                                                      |        |                       | Yes                   |       |  |
|                                |                    |                     |                                         |                                                     |                      |            |                                                      |        |                       |                       |       |  |
| Magnet                         | <b>Active Part</b> | Magnet              | multi                                   | $\mathbf{1}$                                        | Yes                  |            |                                                      | Yes    |                       |                       |       |  |
|                                | Magnetic circuit   | Yoke                | $\uparrow$                              | multi                                               | Yes<br>at least<br>1 | Yes        | Yes                                                  |        |                       |                       |       |  |
|                                |                    | Web                 | $\mathbf{1}$                            | multi                                               |                      | Yes        | Yes                                                  |        |                       |                       |       |  |
|                                |                    | Bridge              | 1                                       | multi                                               |                      | Yes        | Yes                                                  |        |                       |                       |       |  |
|                                |                    | Pole core           | $\mathbf{1}$                            | multi                                               |                      | Yes        | Yes                                                  |        |                       |                       |       |  |
|                                |                    | Pole shoe           | $\overline{1}$                          | multi                                               |                      | Yes        | Yes                                                  |        |                       |                       |       |  |
|                                |                    | Interpole           | $\overline{1}$                          | multi                                               |                      | Yes        | Yes                                                  |        |                       |                       |       |  |
|                                | #                  | Hub                 | $\mathbf{1}$                            | multi                                               | No                   |            | Yes                                                  |        |                       |                       |       |  |
|                                | #                  | Edge                | $\mathbf{1}$                            | multi                                               | No                   |            |                                                      |        |                       |                       | Yes   |  |
|                                |                    |                     |                                         |                                                     |                      |            |                                                      |        |                       |                       |       |  |
| Bar                            | <b>Active Part</b> | Solid Conductor     | multi                                   | $\overline{1}$                                      | Yes                  |            |                                                      |        | Yes                   |                       |       |  |
|                                | Magnetic circuit   | Tooth               | $\overline{1}$                          | multi                                               | Yes                  | Yes        | Yes                                                  |        |                       |                       |       |  |
|                                |                    | Yoke                | H                                       | multi                                               | Yes                  | Yes        | Yes                                                  |        |                       |                       |       |  |
|                                |                    | Tooth foot          | $\mathbf{1}$                            | multi                                               | Yes                  | Yes        | Yes                                                  |        |                       |                       |       |  |
|                                | #                  | Fluid area          | 1                                       | multi                                               | No                   |            |                                                      |        |                       |                       | Yes   |  |
|                                |                    |                     |                                         |                                                     |                      |            |                                                      |        |                       |                       |       |  |
| Saliency                       | Magnetic circuit   | Yoke                | $\overline{1}$                          | multi                                               | Yes<br>at least<br>1 | Yes        | Yes                                                  |        |                       |                       |       |  |
|                                |                    | Web                 | $\ddot{\phantom{1}}$                    | multi                                               |                      | Yes        | Yes<br>Yes                                           |        |                       |                       |       |  |
|                                |                    | Bridge              | $\ddot{1}$                              | multi                                               |                      | Yes        |                                                      |        |                       |                       |       |  |
|                                |                    | Pole core           | $\mathbf{1}$                            | multi                                               |                      | Yes        | Yes                                                  |        |                       |                       |       |  |
|                                |                    | Pole shoe           | $\overline{1}$                          | multi                                               |                      | Yes        | Yes                                                  |        |                       |                       |       |  |
|                                |                    | Interpole           | $\overline{1}$                          | multi                                               |                      | Yes        | Yes                                                  |        |                       |                       |       |  |
|                                | #                  | Flux barrier        | multi                                   | $\ddot{\mathcal{L}}$                                | No                   |            |                                                      |        |                       |                       | Yes   |  |
|                                | #                  | Hub                 | $\mathbf{I}$                            | multi                                               | No                   |            | Yes                                                  |        |                       |                       |       |  |
|                                | #                  | Edge                | $\top$                                  | multi                                               | No                   |            |                                                      |        |                       |                       | Yes   |  |

 $\mathsf{Physical}$  properties of regions and associated materials –  $\mathsf{Part}$ 

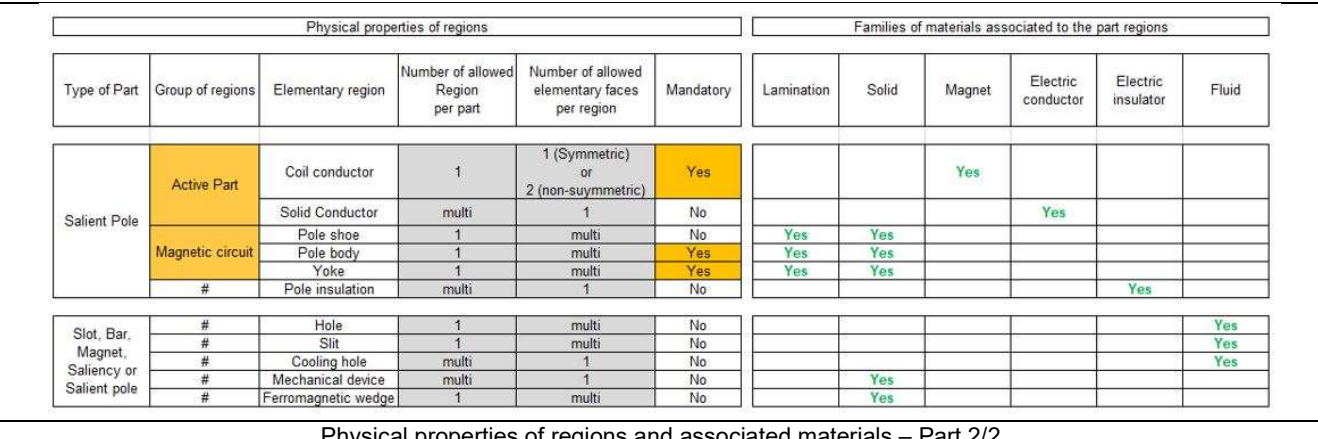

Physical properties of regions and associated materials – Part 2/2

Note 1: When the regions are grouped (See group of regions above) the same material is associated to all the regions grouped. Note 2: The possible materials associated to the regions shown above can help user to see the meaning of elementary regions. Note 3: The areas of each face and each region defined in the geometry are indicated in the sections dealing with FACES and REGIONS in Part Factory.

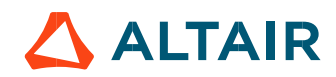

#### 2.3.4 Interface gaps

"Interface gaps" regions allow describing thin regions between faces inside the topology of parts. It can be needed for example, to represent the glue layer or a very thin airgap between two ferromagnetic regions. This specific region is associated to a line which is visible. The thickness of the gap must be defined. Note: The physical property of interface gap is always air.

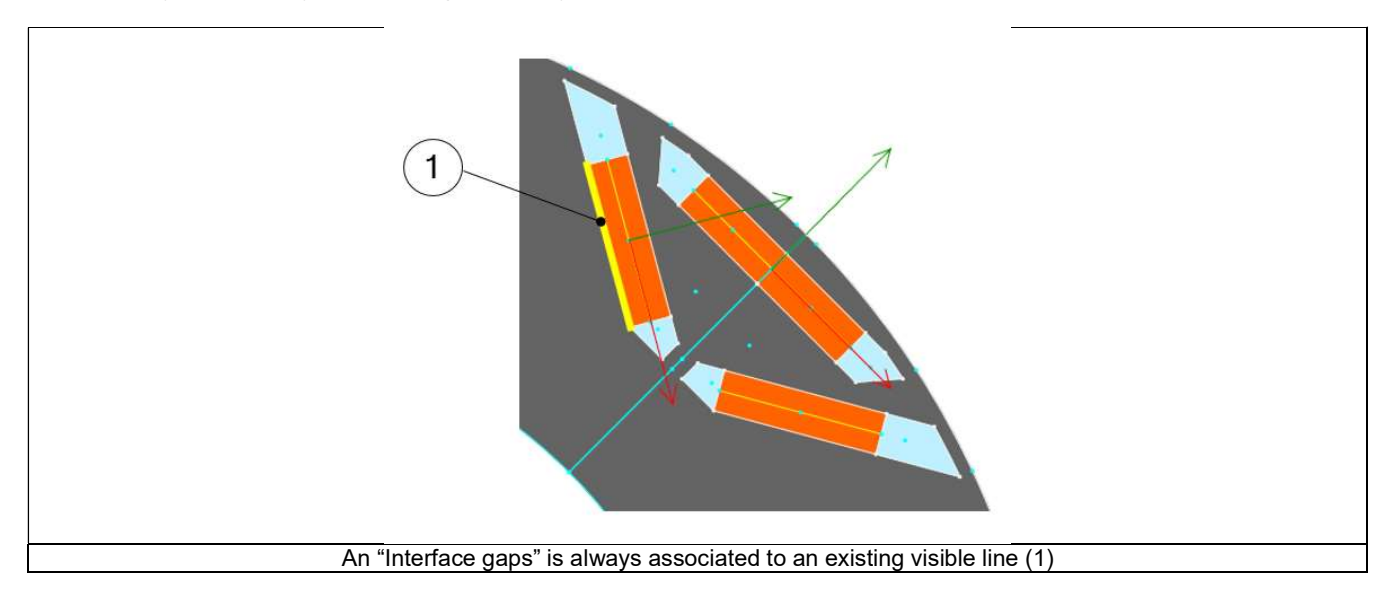

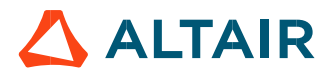

#### 2.3.5 Parametric data

The part topology can be parameterized. Dedicated sections are provided to allow user to manage this according to the need. One section to do this is called "Internal formulas". It allows describing all the needed formulas or expressions to define the part topology from user input parameters.

Two other sections, "Scale factors" and "Adjustment formulas" can be used when the considered part has the capability to adapt itself automatically to the sector in which it will be imported.

Let us take for example a part (Slot) defined in a sector where the structural data is as follows:

- Outer diameter =100
- Inner diameter = 50
- Number of slots = 12

What will happen if this part is imported in a machine where then stator structural data is as follows:

- Outer diameter =1000
- Inner diameter = 750
- Number of slots = 90

The aim of these two sections is to define transformation formula which allows an automatic adaptation of the part when it is imported in a new sector with differences between original and final structural data.

A dedicated tutorial is provided to explain the principles for applying these rules.

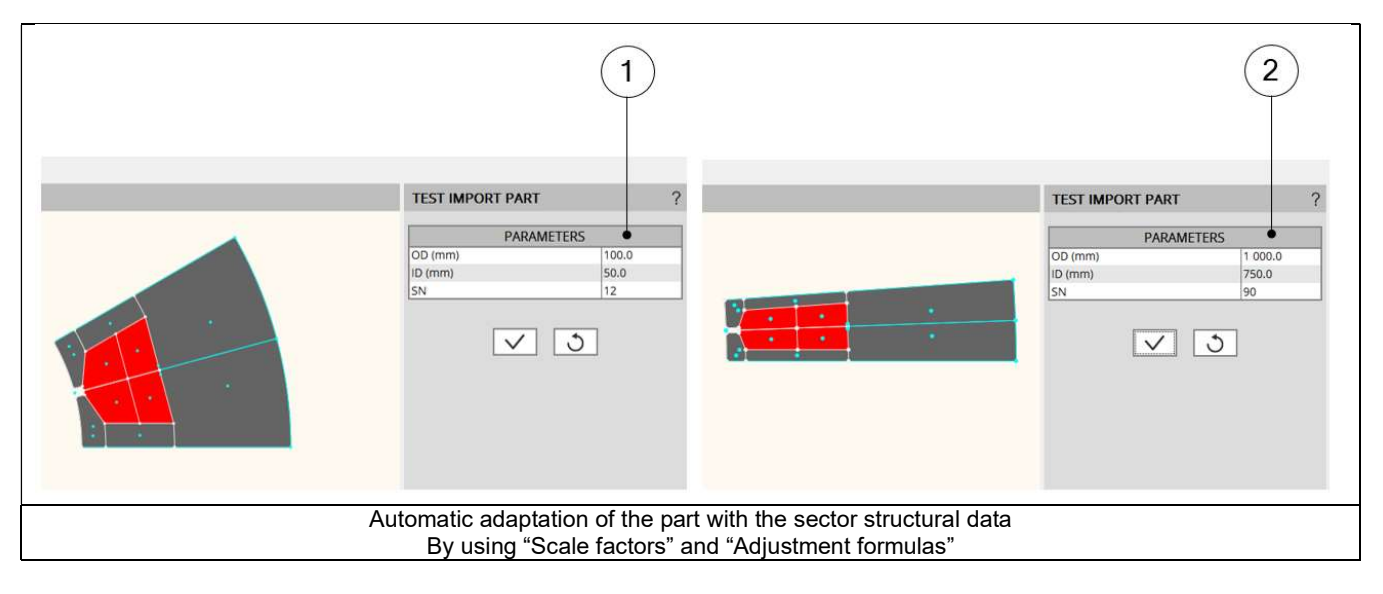

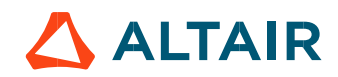

# 2.4 Slot physical properties

## 2.4.1 Example

Here is an example of regions in outer slot. Note that the same principles apply to inner slot.

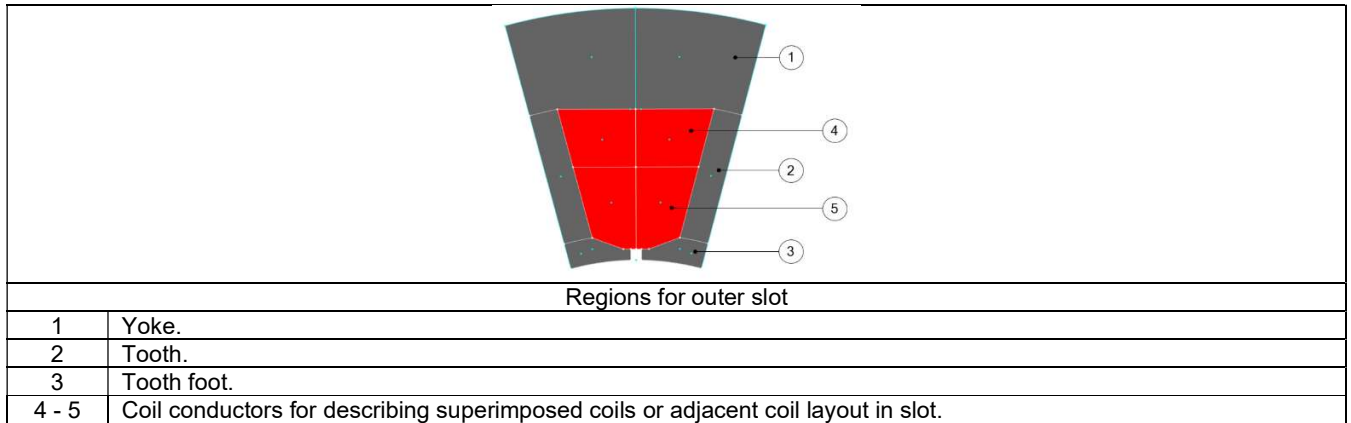

2.4.2 List of possible elementary regions for an outer slot.

- Coil conductor, Tooth, Yoke and Tooth foot illustrated above.
- Insulating wedge or Ferromagnetic wedge

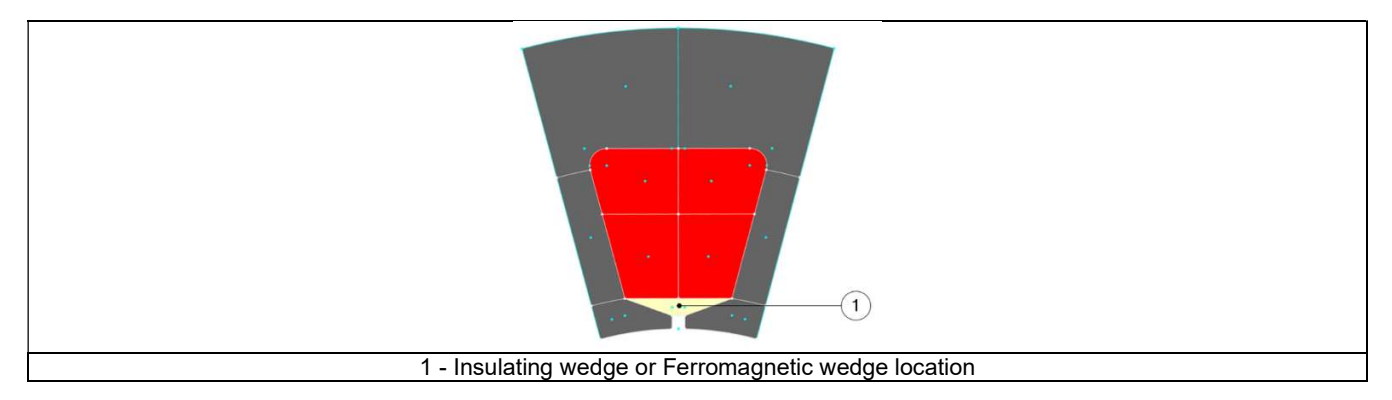

Fluid "Intercoil" or Insulator "Intercoil" dedicated to tooth winding design.

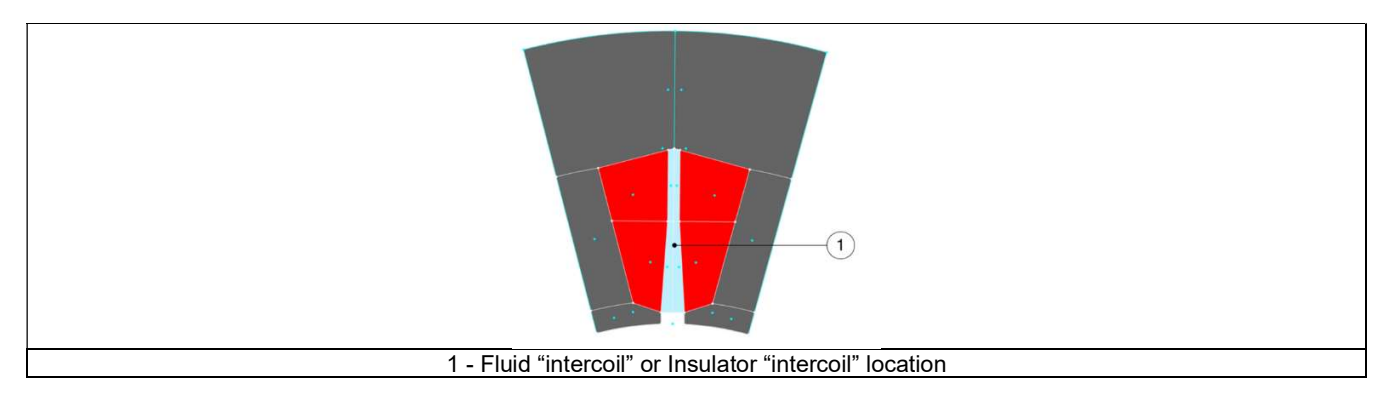

- Mechanical device to represent rivet for example
- Fluid area
- Hole or Slit
- Cooling hole

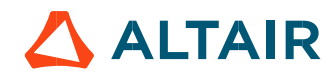

# 2.5 Bar physical properties

# 2.5.1 Example

Here is an example of regions in inner bar. Note that the same principles apply to outer bar.

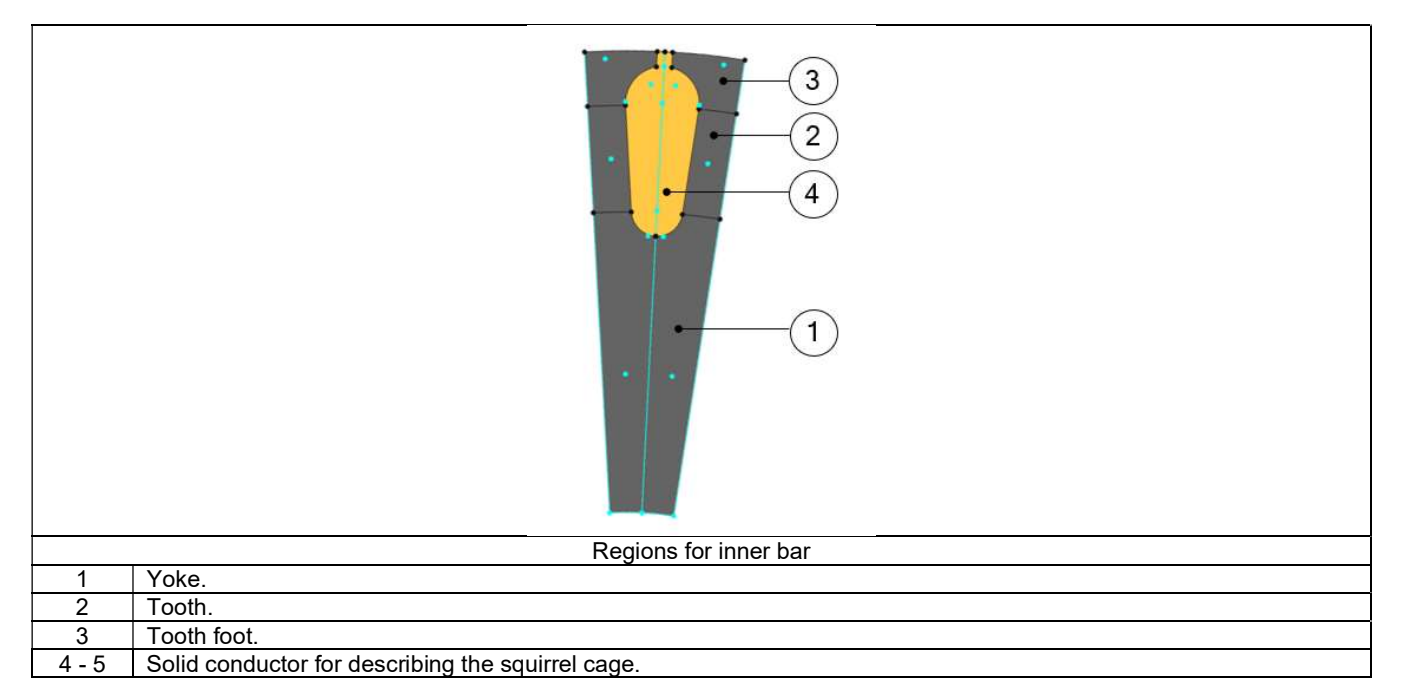

2.5.2 List of possible elementary regions for an inner bar.

- Solid conductor, Tooth, Yoke and Tooth foot illustrated above.
- Ferromagnetic wedge
- Mechanical device to represent rivet for example
- Fluid area
- Hole or Slit
- Cooling hole

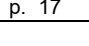

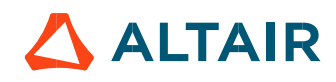

# 2.6 Magnet physical properties

# 2.6.1 Example

Here is an example of regions in inner magnet. Note that the same principles apply to outer magnet.

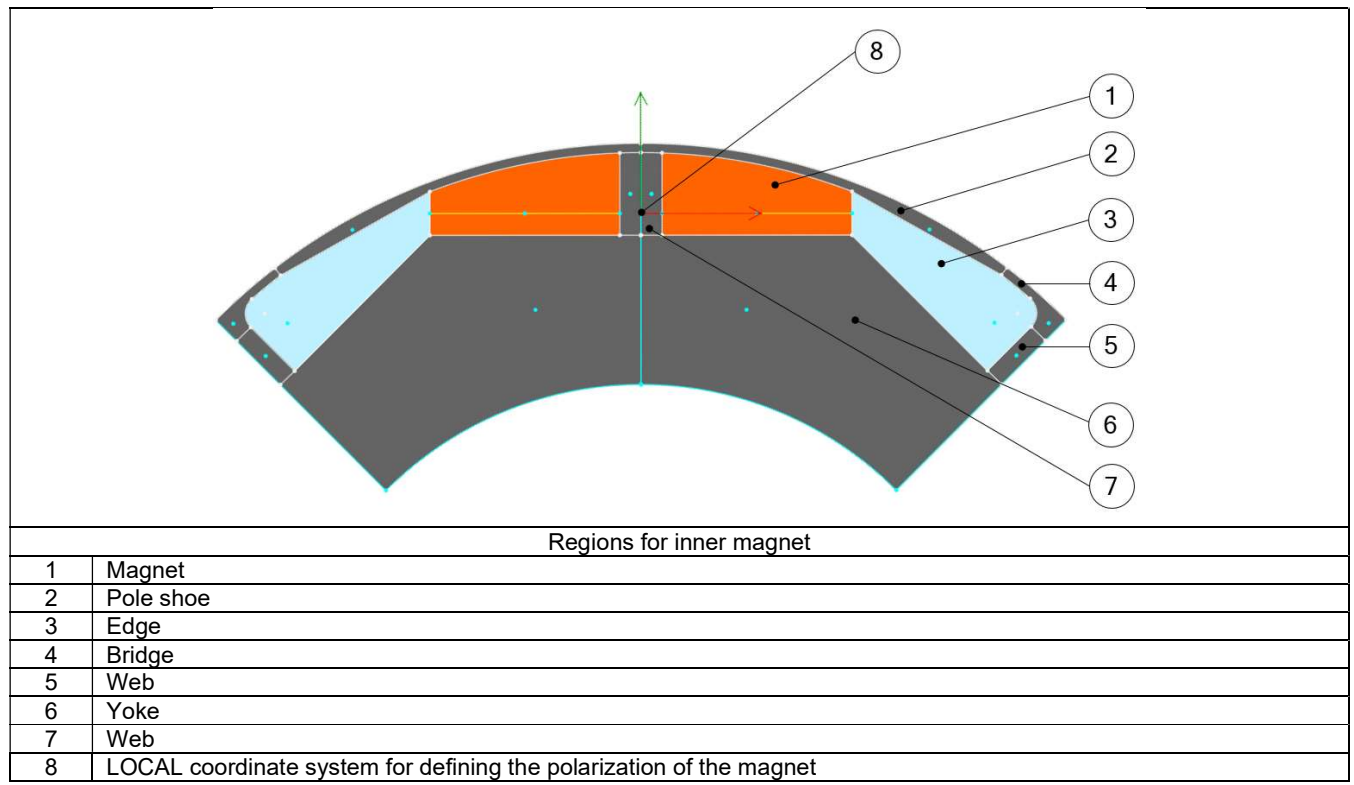

A coordinate system is dedicated to magnet. This is what we call the LOCAL coordinate system. It is used to define the magnet's polarization.

#### Notes:

- 1) By default, a GLOBAL coordinate system is defined. Its reference point is located at the center of the rotor.
- 2) For spoke magnets, the coordinate system defining polarization must be along the symmetry axis. Otherwise the polarization will not be consistent.

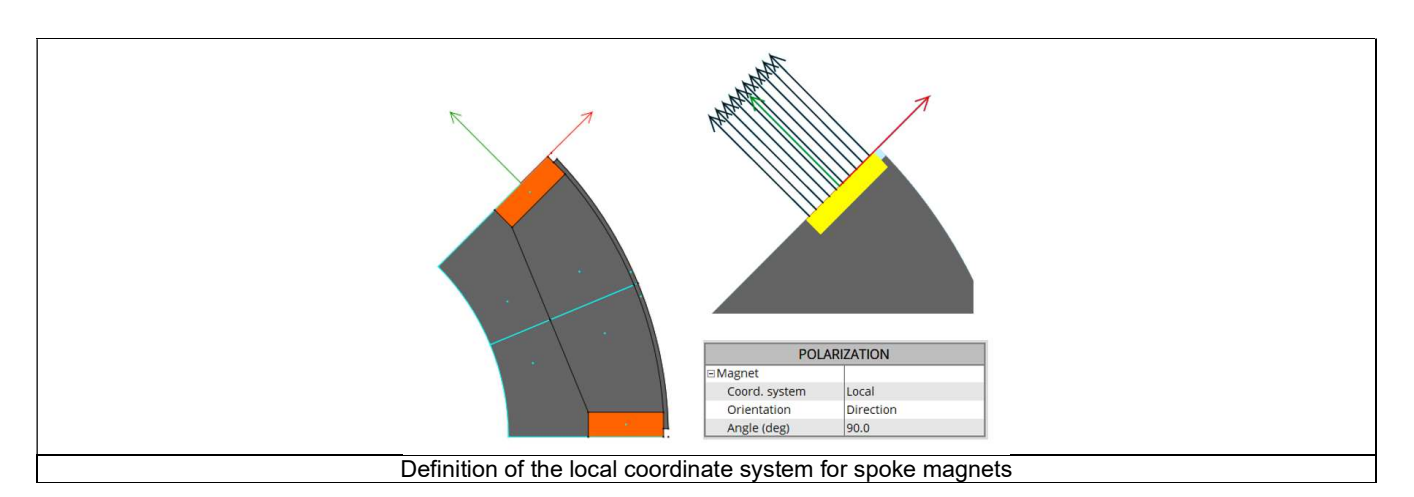

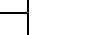

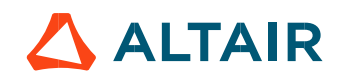

2.6.2 List of possible elementary regions for an inner magnet.

- Magnet, Pole shoe, Edge, Bridge, Web, Yoke is illustrated above.
- Pole core, Interpole or Hub

Description of different ferromagnetic zones in magnetic circuit associated with magnet.

Hole or Slit

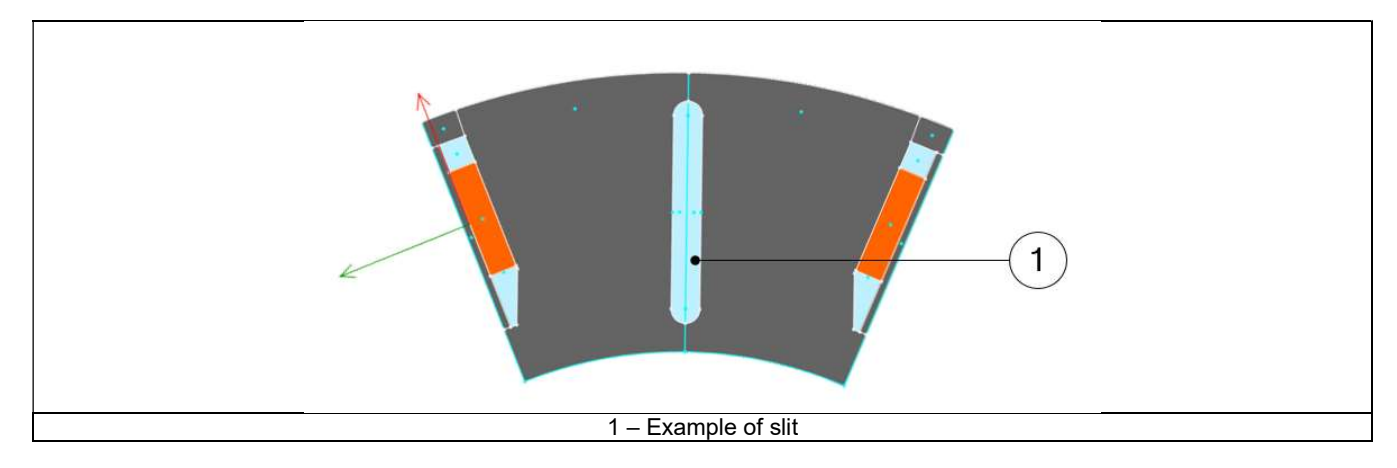

- Cooling hole
- Mechanical device to represent rivet for example
- Ferromagnetic wedge

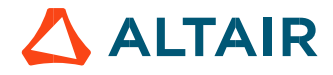

# 2.7 Saliency physical properties

# 2.7.1 Example

Here is an example of regions in inner saliency.

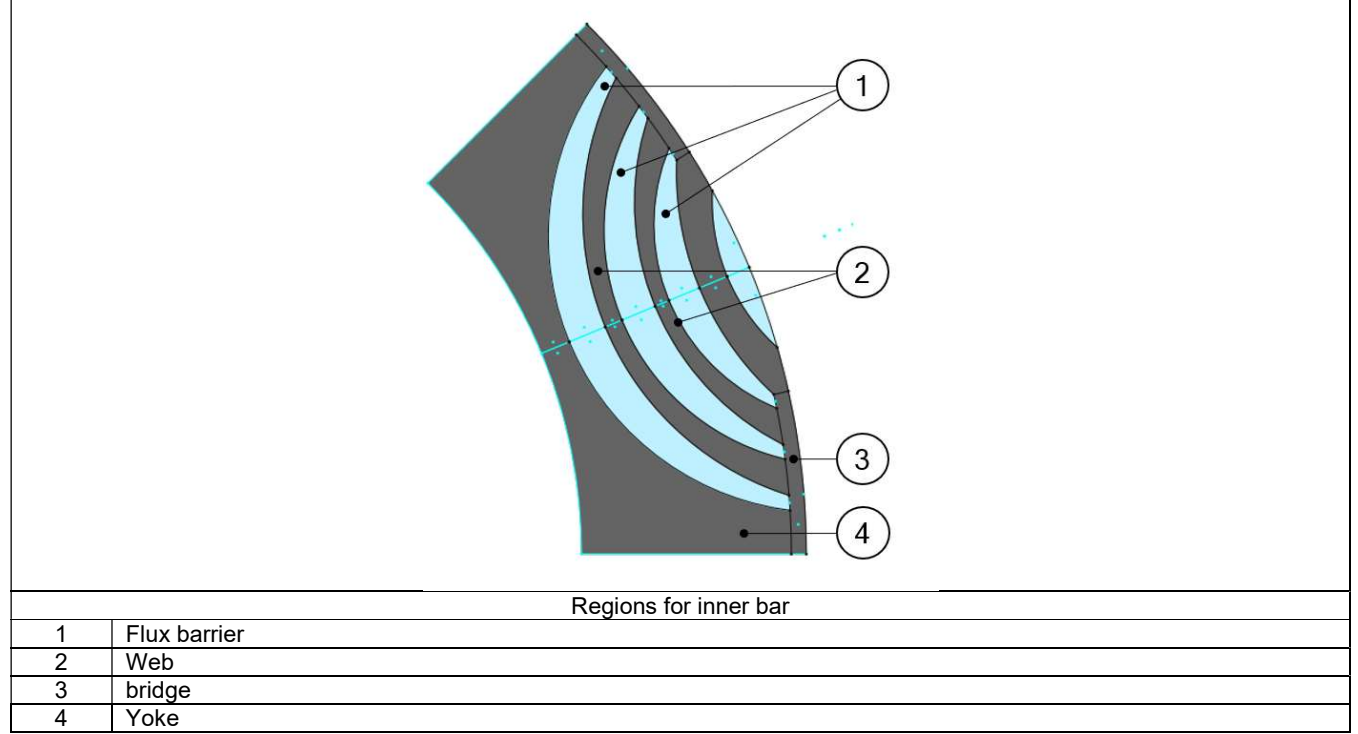

2.7.2 List of possible elementary regions for an inner saliency.

- Yoke, web, bridge, pole core, pole shoe, interpole
- Flux barrier, hub, edge
- Mechanical device to represent rivet for example
- Ferromagnetic wedge
- Hole or Slit
- Cooling hole

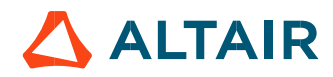

# 2.8 Pole physical properties

# 2.8.1 Example

Here is an example of regions in the Inner Salient Pole

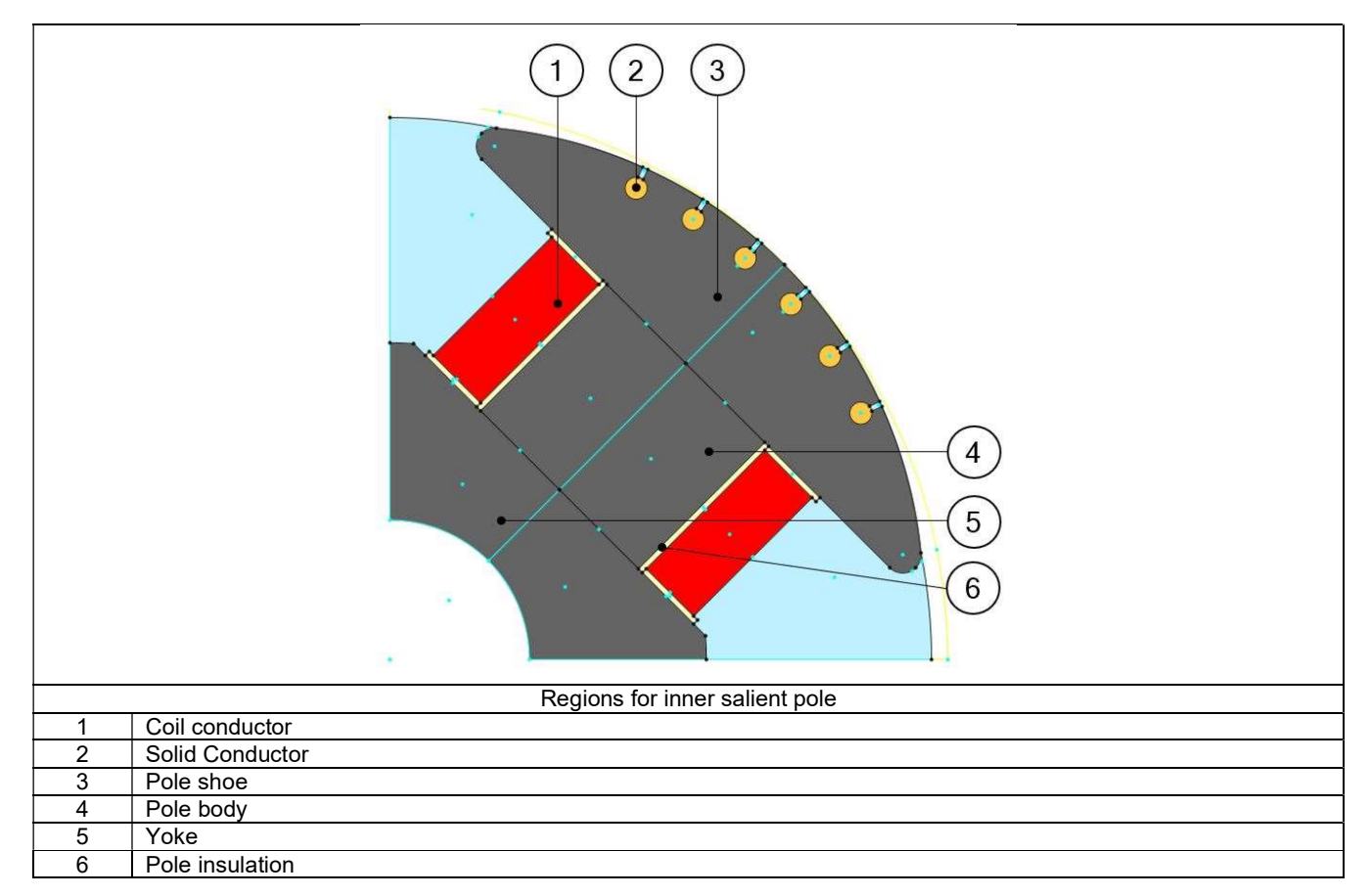

2.8.2 List of possible elementary regions for an inner saliency.

- Coil conductor
- Solid Conductor
- Pole shoe
- Pole body
- Yoke
- Pole insulation
- Mechanical device to represent rivet for example.
- Ferromagnetic wedge
- Hole or Slit
- Cooling hole

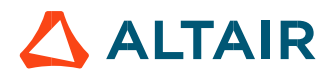

#### 2.8.3 Rotor D-Axis location

The rotor d-axis location is characterized by the saliency topology.

Here is below representation of the rotor and stator phase relative position

The relative angular position between the axis of the stator phase 1 (reference phase) and the rotor D-axis position must be controlled to perform the tests.

The winding axis of the reference phase is defined from the phase shift of the first electrical harmonic of the magneto motive force (M.M.F.).

This allows defining the working point of the machine.

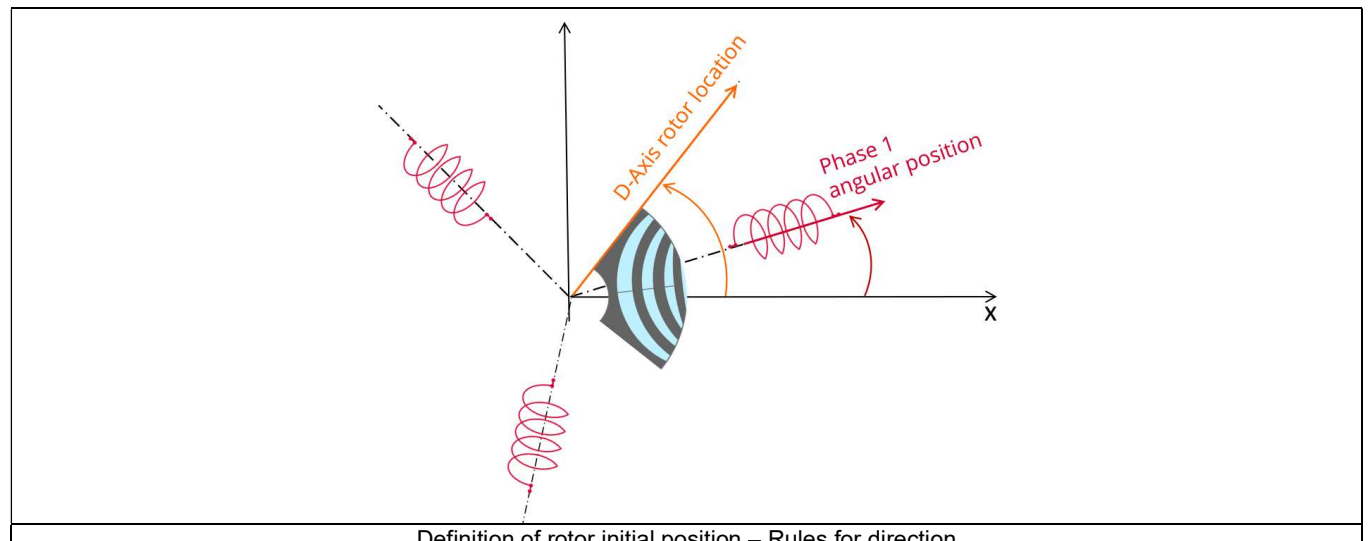

Definition of rotor initial position – Rules for direction

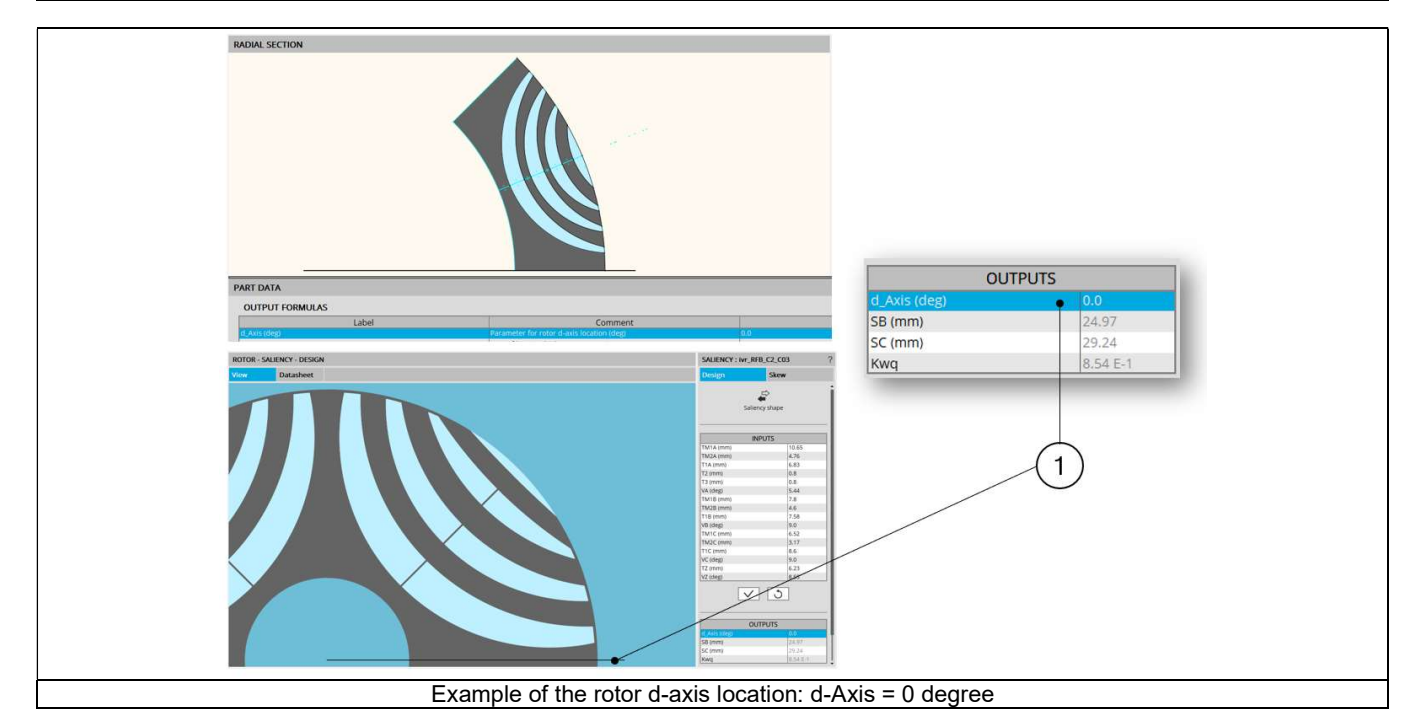

The rotor d-axis location is an output parameter (read only data) of saliency parts. It completes the description of the topology and it is automatically used to define the relative position between the axis of the stator phase 1 (reference phase) and the rotor D-axis position for performing the tests when needed.

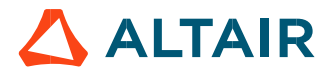

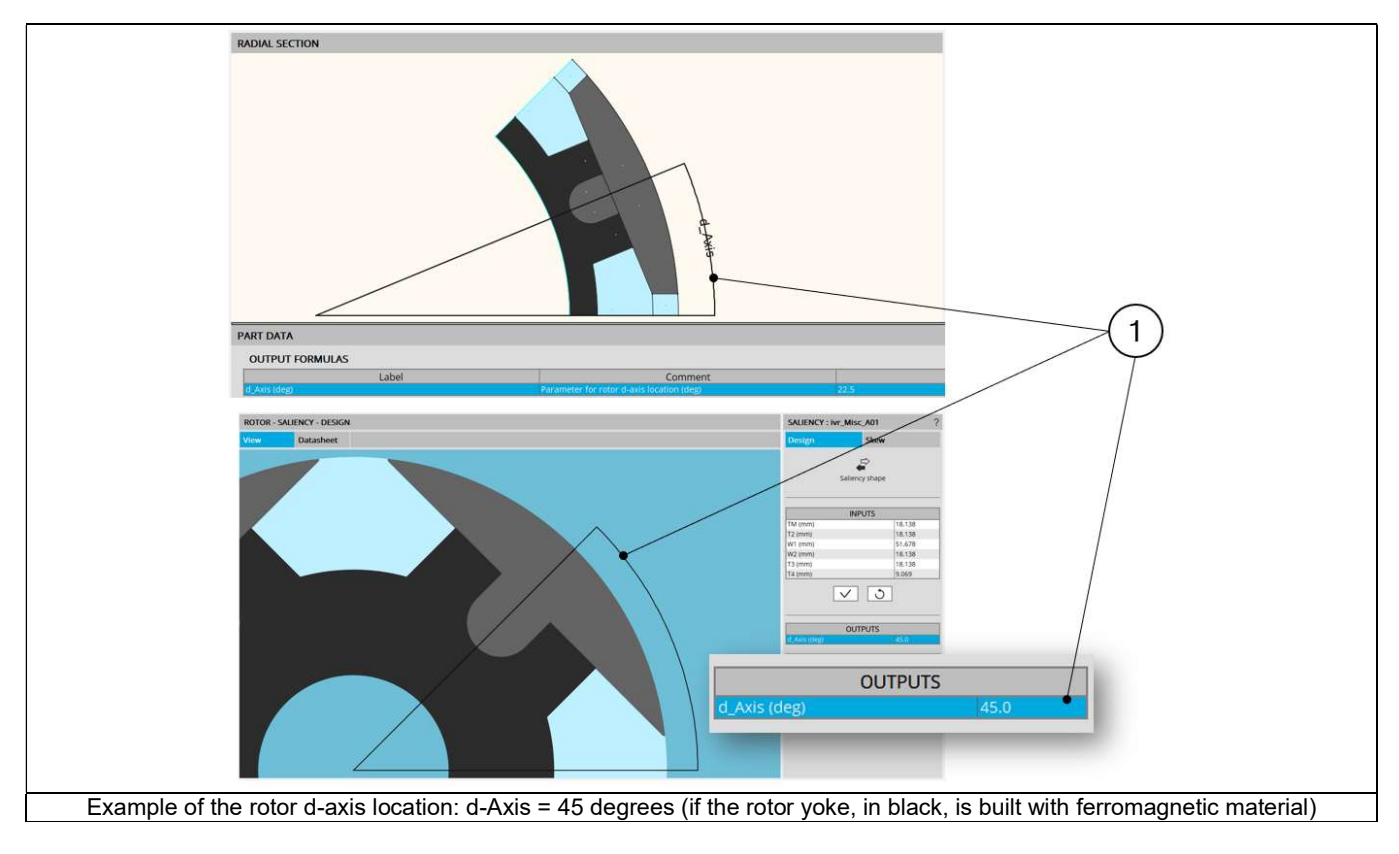

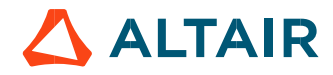

# 2.9 Dimensions on drawing

The entire user input parameters as well as the output parameters can be illustrated in the drawing.

The elements needed to define arrows attached to the dimensions are located at the end of the Excel file where all the properties of the part are described.

However, this information is not available from Part Factory. Only the results can be shown.

Clicking on user input parameters or output parameters makes the corresponding dimension appear on the drawing.

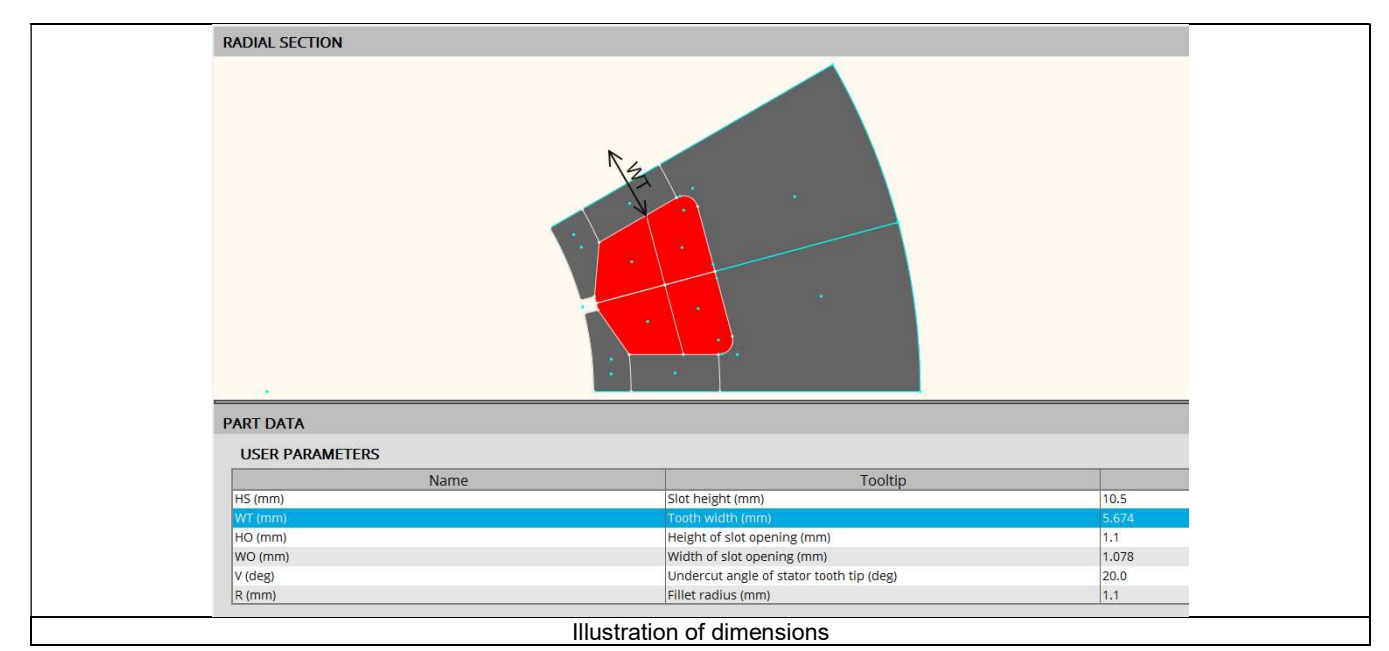

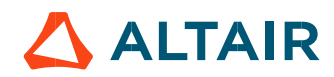

# 3 DESIGN

# 3.1 Overview

Here are the main zones that compose "DESIGN" environment of the Part Factory.

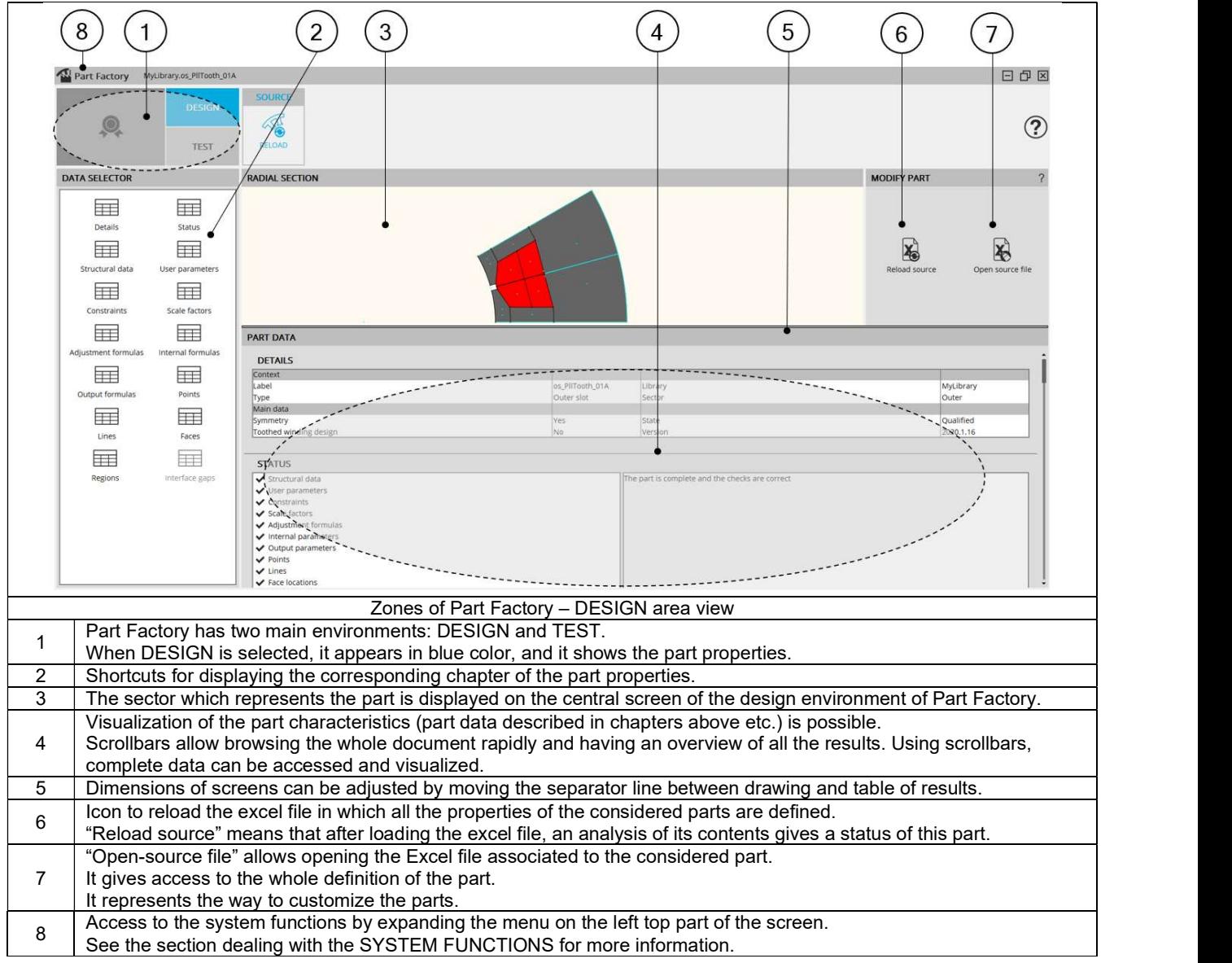

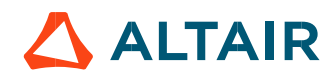

# 3.2 Expanding the menu in Part Factory

This menu give access to two system functions: help and exit.

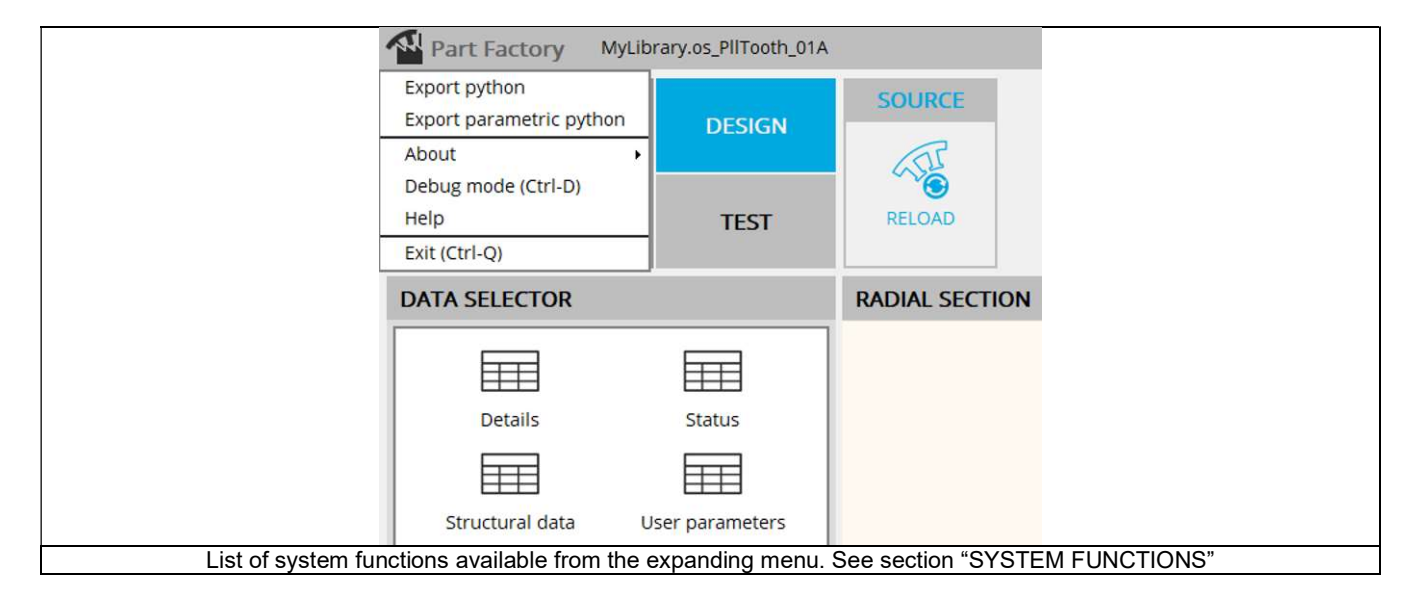

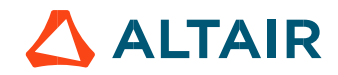

# 4 TEST

# 4.1 Overview

Here are the main zones that compose the "TEST" environment of the Part Factory:

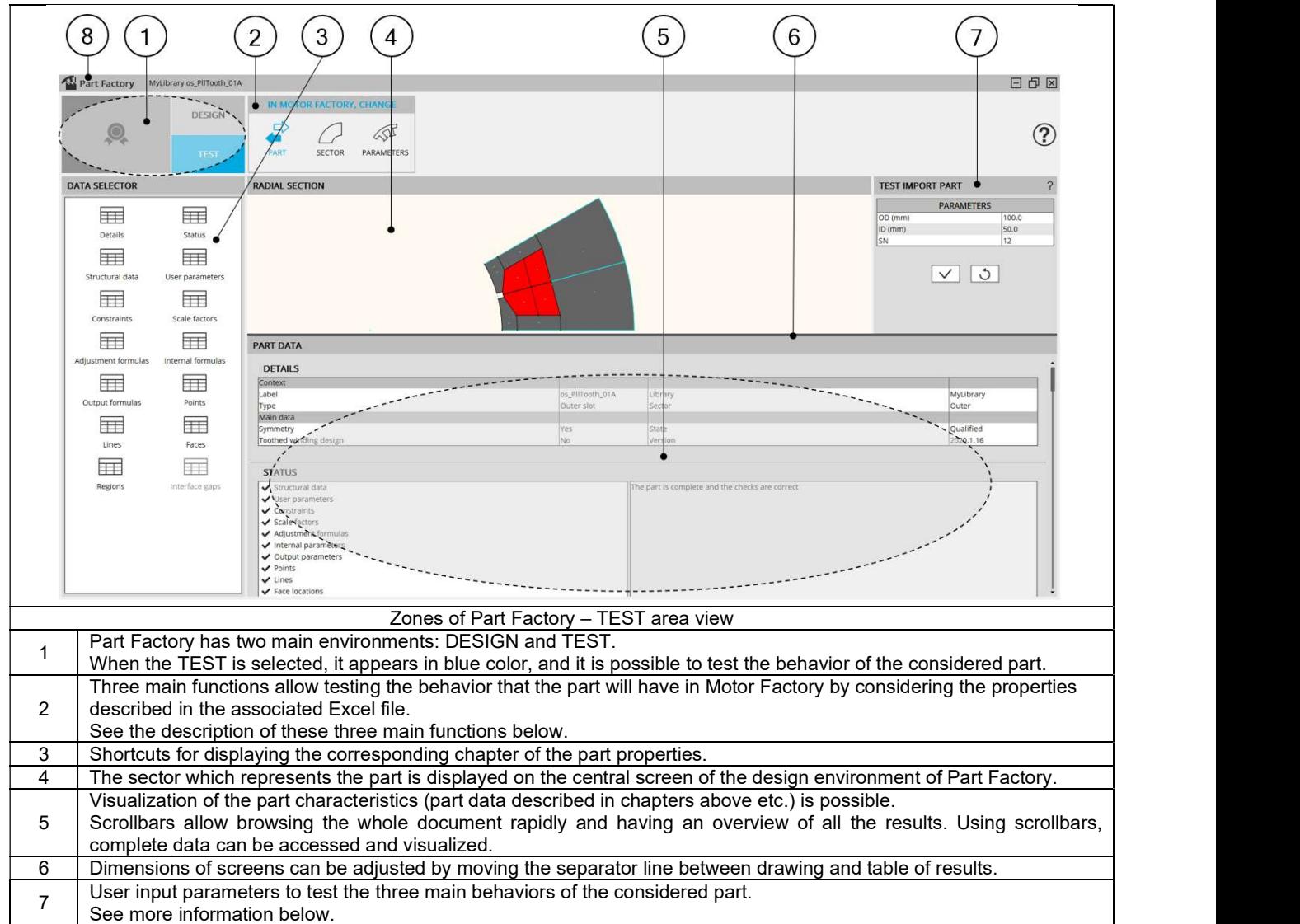

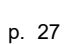

# 4.2 Simulate

#### 4.2.1 Import a part in Motor Factory

The parts are built to be used in Motor Factory.

In Motor Factory, in the DESIGN area, either in MAGNET environment, SLOT environment or BAR environment it is possible to modify the topology (the shape) based upon the inner magnet or outer slot.

This corresponds to importation of a part from "Part Library".

In Part Factory, the PART function of the test area allows testing the capability of the considered part to be imported in Motor Factory and by considering the sector defined with specific structural data.

Below is the illustration of the TEST environment and import PART function.

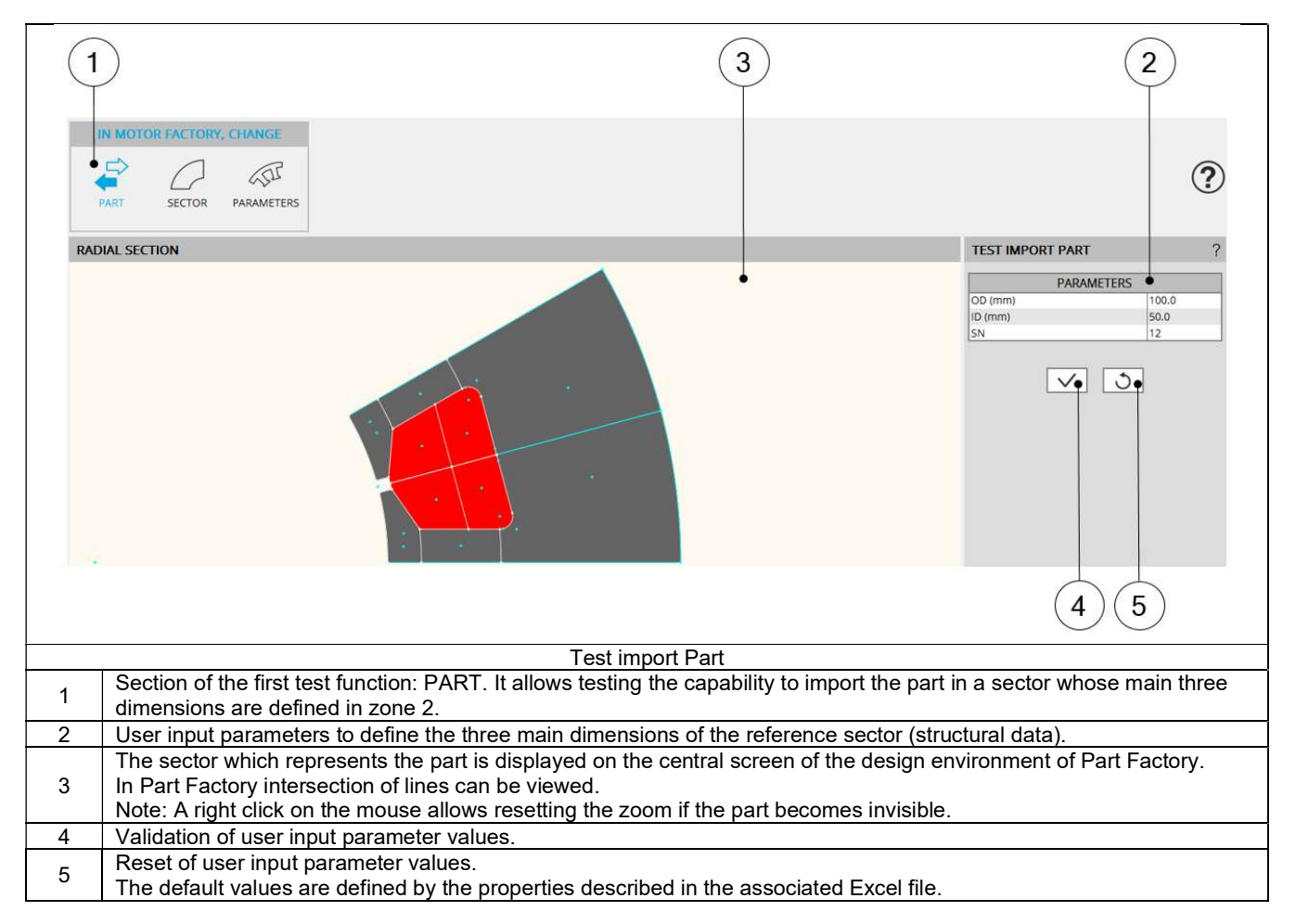

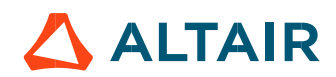

#### 4.2.2 Modify the structural data

Inside Motor Factory, in the DESIGN area, it is possible to modify the structural data of the machine.

The modification of the structural data has an impact on the position of the part in the reference sector. The compatibility of the new position of the part in the sector must be checked.

In Part Factory, the SECTOR function of the test area allows to test how the considered part interact with the structural data of the reference sector in which it is defined.

Below is the illustration of the TEST environment and the "SECTOR" modification function.

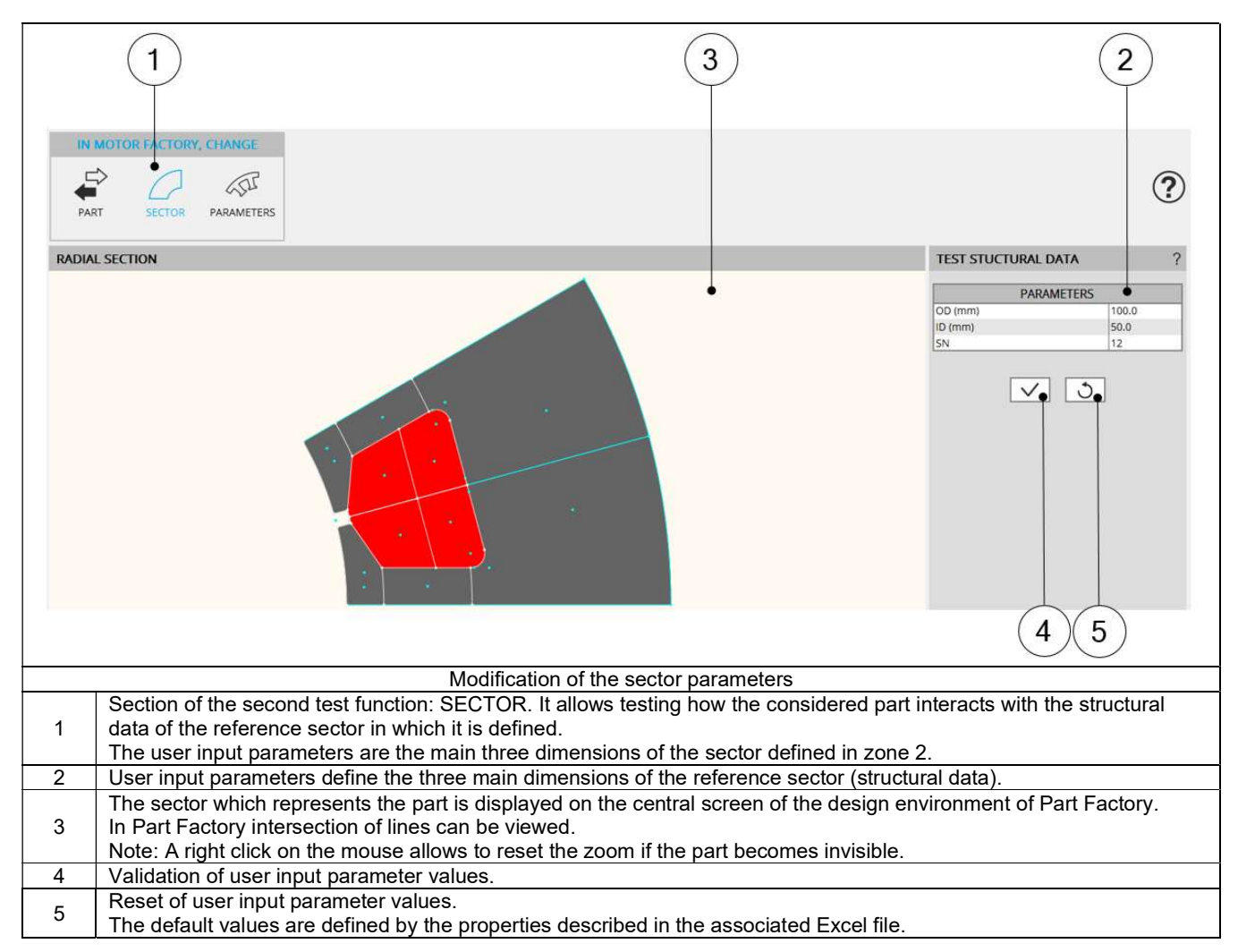

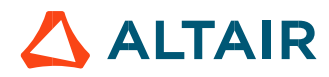

#### 4.2.3 Modify user input parameters

The robustness of the parameterized part topology must be checked.

In Part Factory, the PARAMETERS function of the test area allows testing the robustness of the part when all its user input parameters are changed.

Below is the illustration of the TEST environment and the "PARAMETERS" modification function.

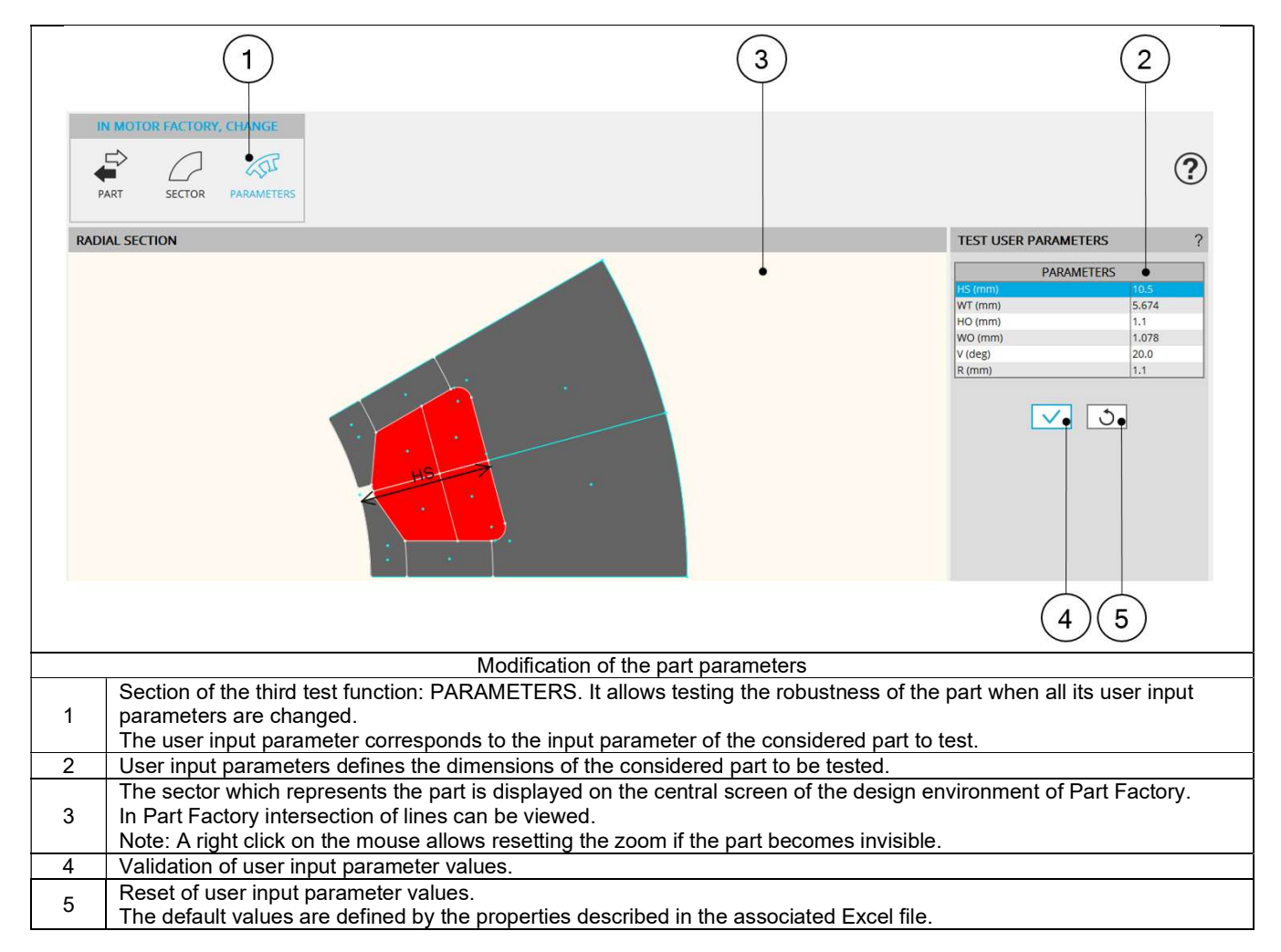

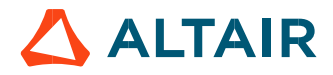

# 5 SYSTEM FUNCTIONS

# 5.1 Overview

System functions are accessible from the top menu of Part Factory.

Expanding the menu in the left top part of Part Factory from any area: DESIGN or TEST allows to visualize and to select these functions.

The main ways to access to these functions are illustrated below.

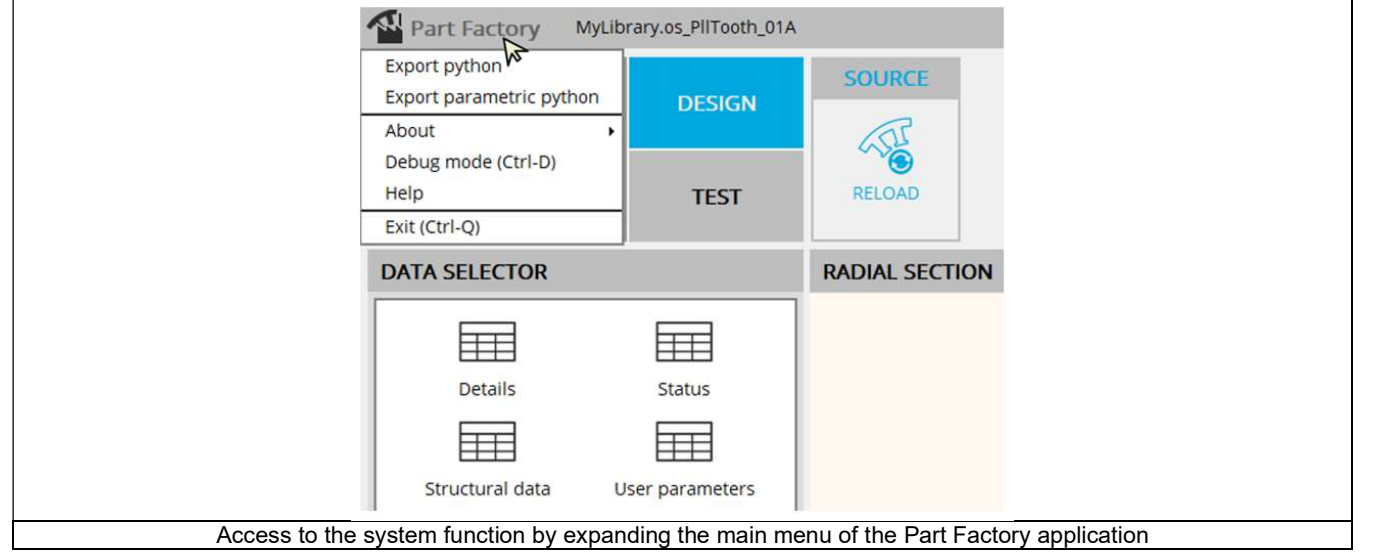

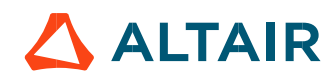

# 5.2 User actions

## 5.2.1 Export python and parametric python

From Part Factory, it is possible to export a python file that allows the user to build the Flux® model of the considered part. To do that, FluxMotor<sup>®</sup> provides a python file that must be used in Flux® environment. To see the process, refer to the chapter dedicated to Flux® environment.

Two models are proposed to be exported: one without user parameters, in which all dimensions are fixed and another one with all the parameters needed to build the part available for the users.

In both cases the resulting Flux® model (parameterized or not) is ready to be used in Flux® 2D environment.

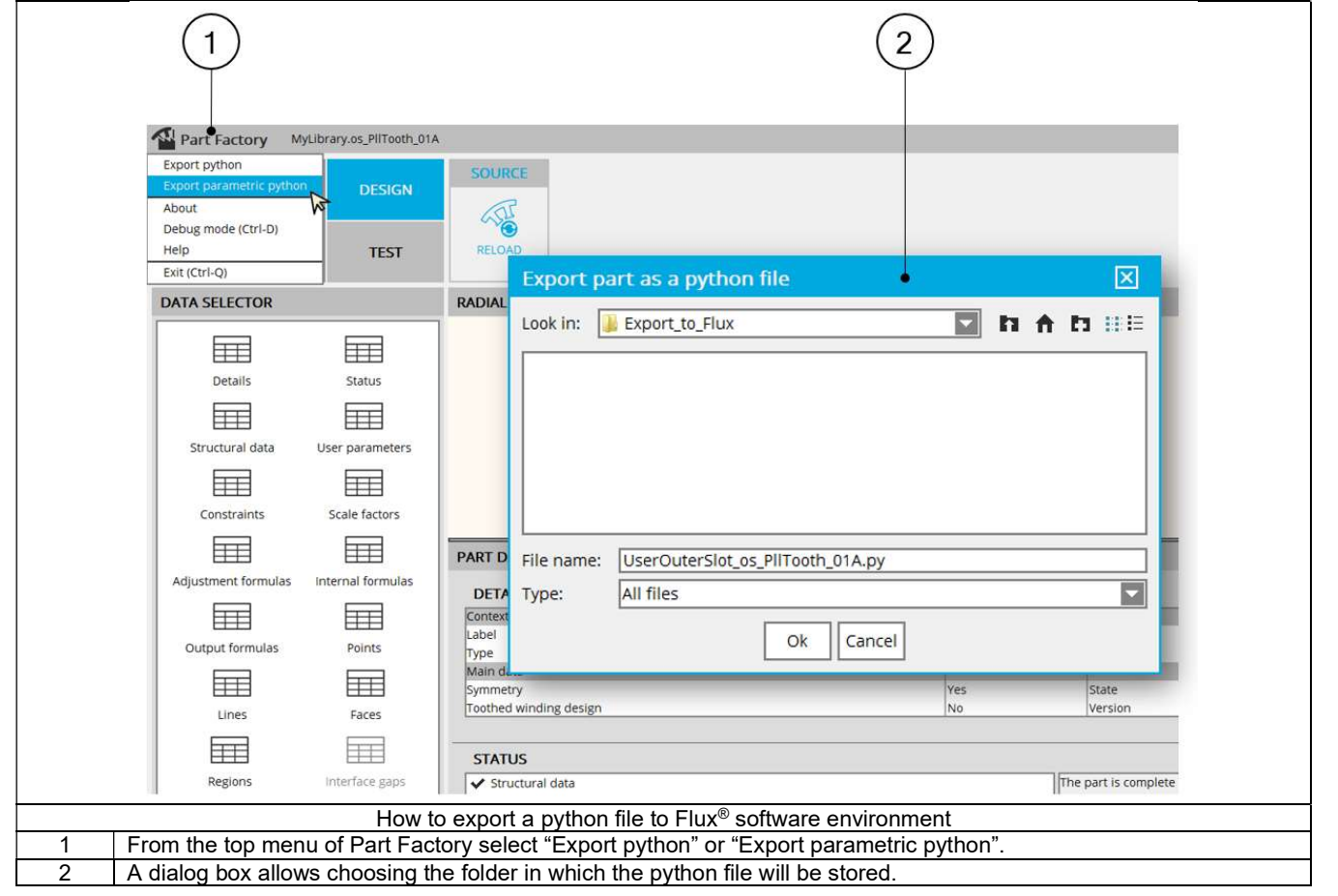

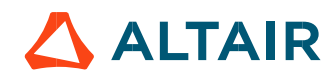

## 5.2.2 Debug mode function

The Debug mode function is dedicated to solving of the problem with the use of Motor factory. In case of a trouble, instructions will be given by our support team to use this function.

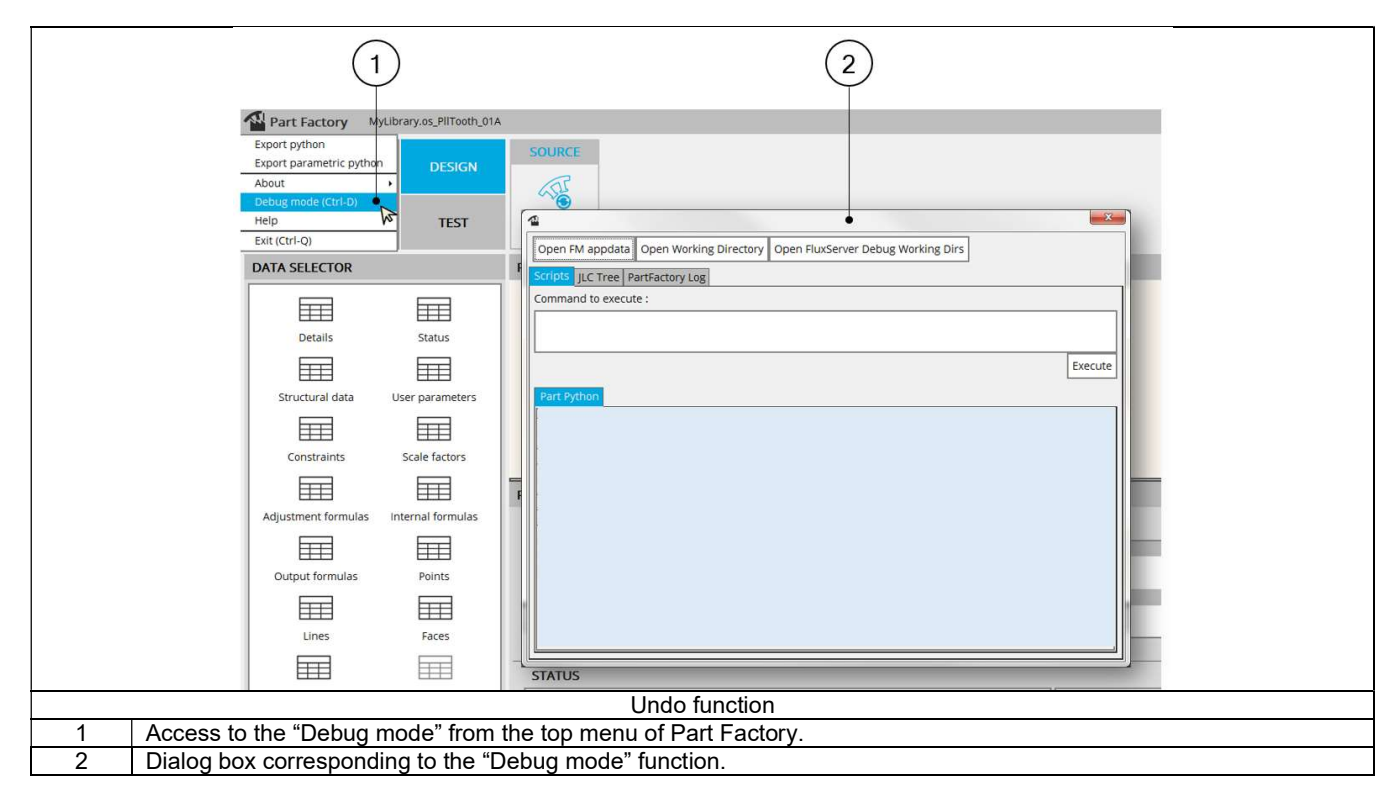

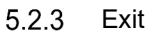

## Closing Part Factory is possible

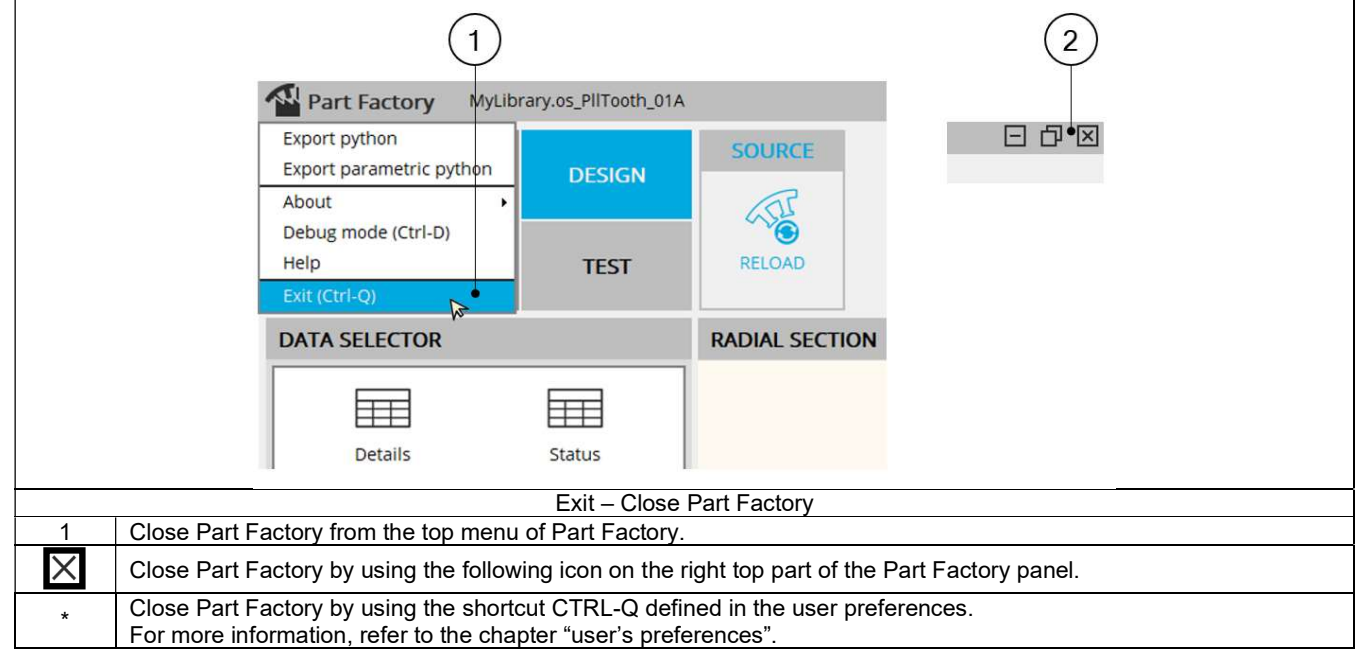

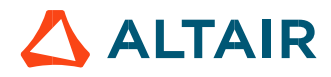